# Java Troubleshooting and Diagnostic

**Roman Makarevich**

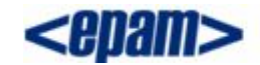

**Delivering Excellence in Software Engineering** 

### Dealing with Errors

**User input errors:** In addition to the inevitable typos, some users like to blaze their own trail instead of following directions. Suppose, for example, that a user asks to connect to a URL that is syntactically wrong. Your code should check the syntax, but suppose it does not. Then the network package will complain.

**Device errors:** Hardware does not always do what you want it to. The printer may be turned off. A web page may be temporarily unavailable. Devices will often fail in the middle of a task. For example, a printer may run out of paper in the middle of a printout.

**Physical limitations:** Disks can fill up; you can run out of available memory.

**Code errors:** A method may not perform correctly. For example, it could deliver wrong answers or use other methods incorrectly. Computing an invalid array index, trying to find a nonexistent entry in a hash table, and trying to pop an empty stack are all examples of a code error.

### The Classification of Exceptions

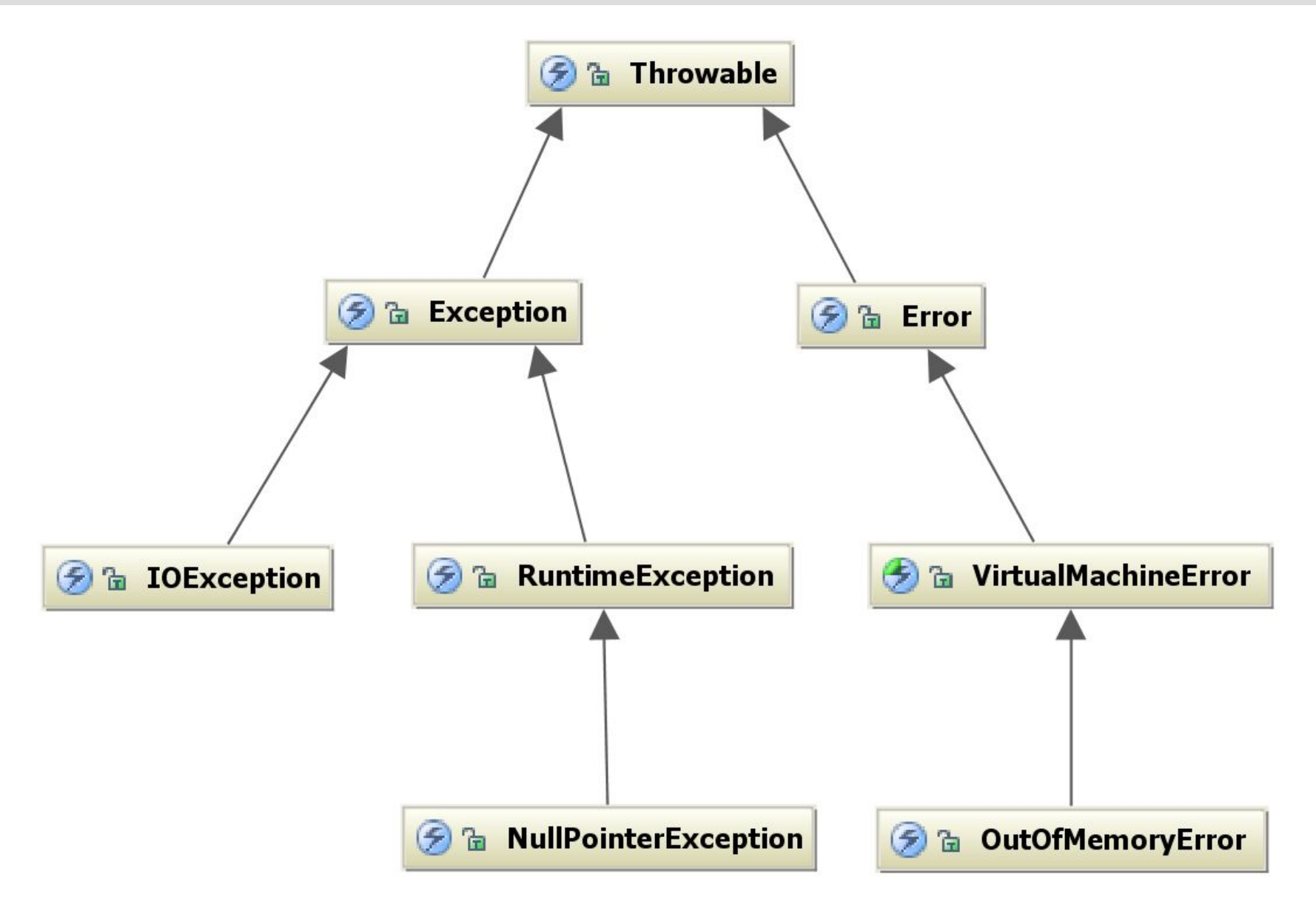

#### Java Platform Debugger Architecture

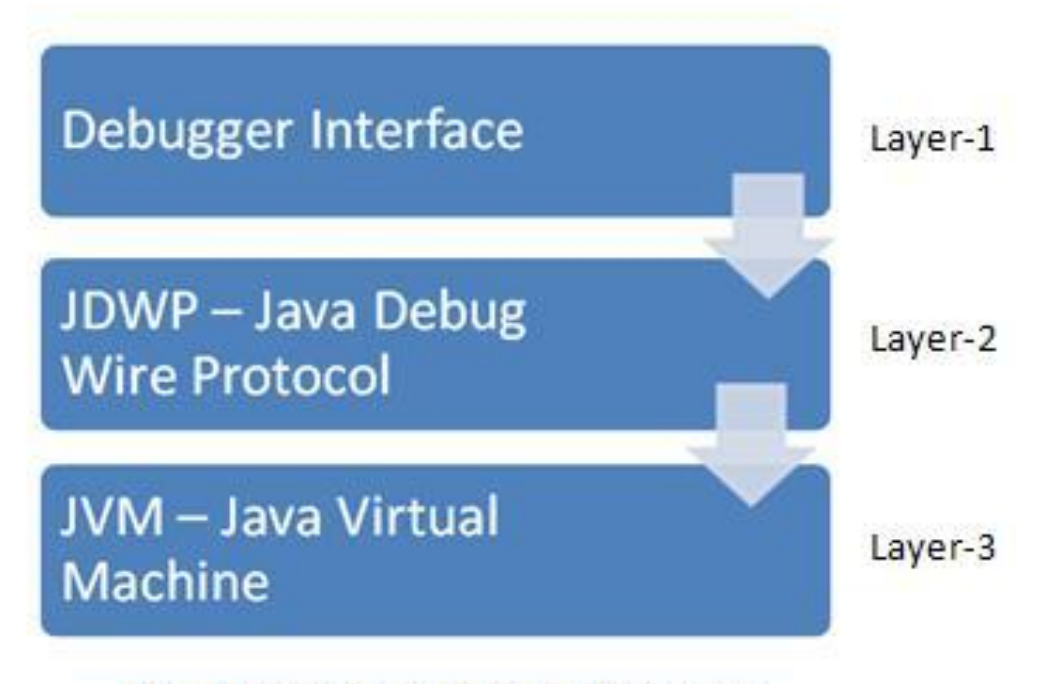

Java Platform Debugger Architecture

### JVM Debug Parameters

#### **Modern JVMs**

-agentlib:jdwp=transport=dt\_socket,server=y,suspend=n,address=5005

#### **For JDK 1.4.x**

-Xdebug -Xrunjdwp:transport=dt\_socket,server=y,suspend=n,address=5005

#### **For JDK 1.3.x or earlier**

-Xnoagent -Djava.compiler=NONE -Xdebug -Xrunjdwp:transport=dt\_socket,server=y,suspend=n,address=5005

### Java Platform Debugger Architecture

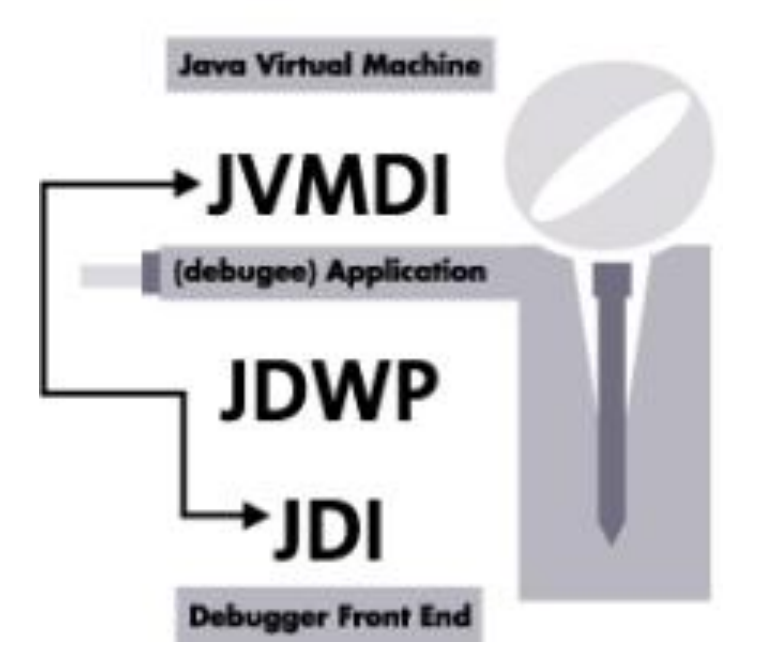

### Exceptions and Performance

```
Stack s = new Stack();
for (int i = 0; i < 1000000; i++) {
    if (!s.isEmpty() ) {
                                                  15
        s.pop();
                                              millisecon
    }
ł
                                                   d
for (int i = 0; i < 1000000; i++) {
                                                 3000
    try {
        s.pop();
                                              millisecon
    } catch (EmptyStackException ex) { }
```
**d**

### HotSpot Compilers

Note: Check your production environment VM options ! Are you running HotSpot VM using client or server compilers !?

• HotSpot Client VM:

java version "1.5.0\_11" Java(TM) 2 Runtime Environment, Standard Edition (build 1.5.0\_11-b03) Java HotSpot(TM) Client VM (build 1.5.0\_11-b03, mixed mode, sharing)

#### • HotSpot Server VM:

java version "1.5.0\_11" Java(TM) 2 Runtime Environment, Standard Edition (build 1.5.0\_11-b03) Java HotSpot(TM) Server VM (build 1.5.0\_11-b03, mixed mode)

### What is a Java stack trace?

#### **Java stack trace** is a user-friendly snapshot of the Java thread.

#### on C: WINDOWS \system 32\cmd.exe - 10 D:\app>java com.epam.cdp.javats.Application Exception in thread "main" java.util.EmptyStackException at java.util.Stack.peek(Unknown Source) at java.util.Stack.pop(Unknown Source) at com.epam.cdp.javats.Analyser.pop(Analyser.java:16) at com.epam.cdp.javats.Analyser.lowLevel(Analyser.java:20) at com.epam.cdp.javats.Analyser.perform(Analyser.java:24) at com.epam.cdp.javats.Analyser.firstStep(Analyser.java:28) at com.epam.cdp.javats.Analyser.process(Analyser.java:32) at com.epam.cdp.javats.Analyser.analyse(Analyser.java:36) at com.epam.cdp.javats.Dispatcher.interaction(Dispatcher.java:13) at com.epam.cdp.javats.Dispatcher.process(Dispatcher.java:17) at com.epam.cdp.javats.Dispatcher.dispatch(Dispatcher.java:21) at com.epam.cdp.javats.ObjectStorage.storeObject(ObjectStorage.java:13) at com.epam.cdp.javats.ObjectStorage.storeLowLevel(ObjectStorage.java:17) at com.epam.cdp.javats.ObjectStorage.storeUsingCache(ObjectStorage.java:21) at com.epam.cdp.javats.ObjectStorage.store(ObjectStorage.java:25) at com.epam.cdp.javats.Application.main(Application.java:26)  $D:\$  $app$

#### Java Bytecode Debugging Information

**source** Source file debugging information

#### **lines** Line number debugging information

#### **vars** Local variable debugging information

## Thread Count (Default Configuration)

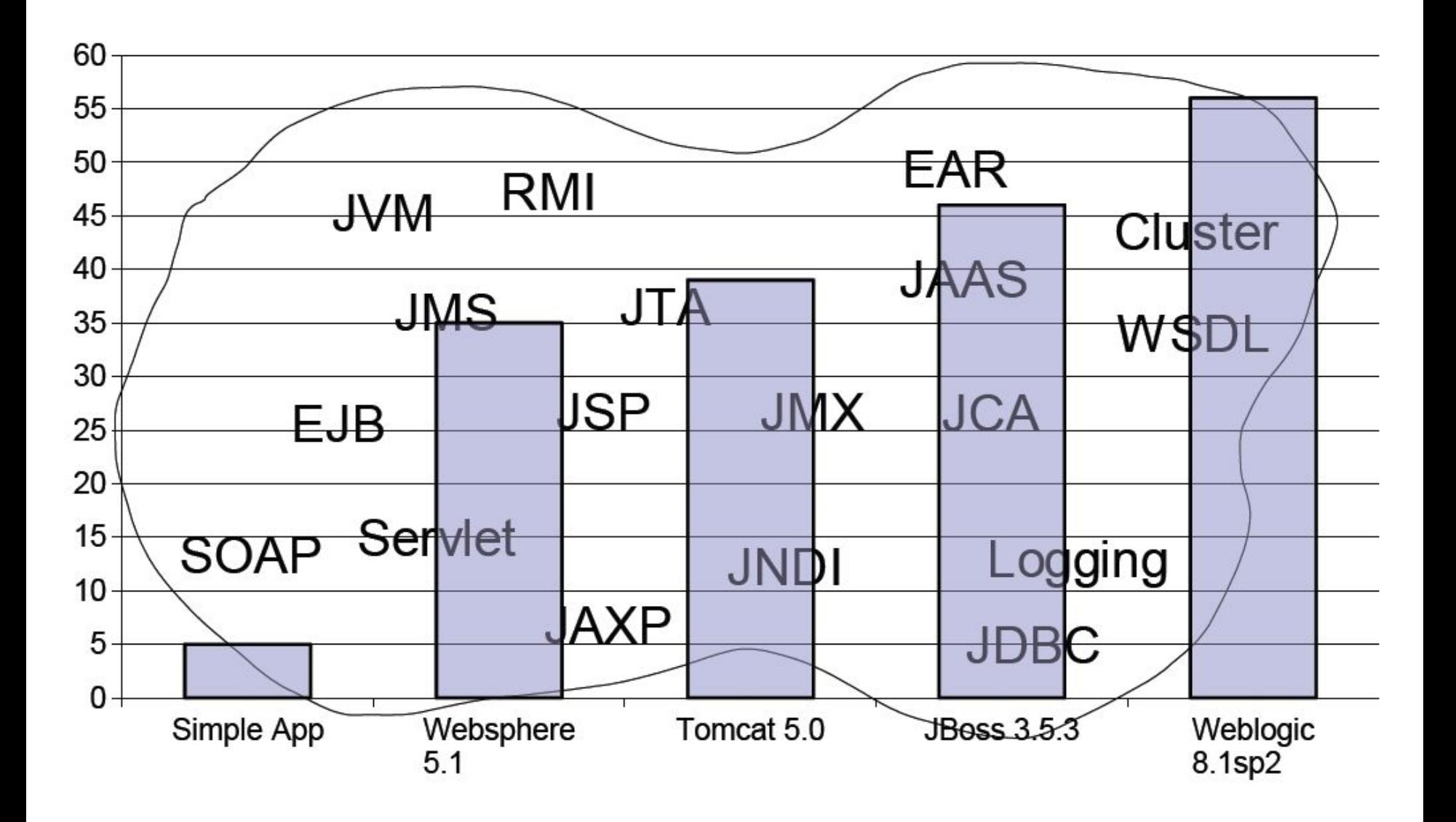

### Deadlock

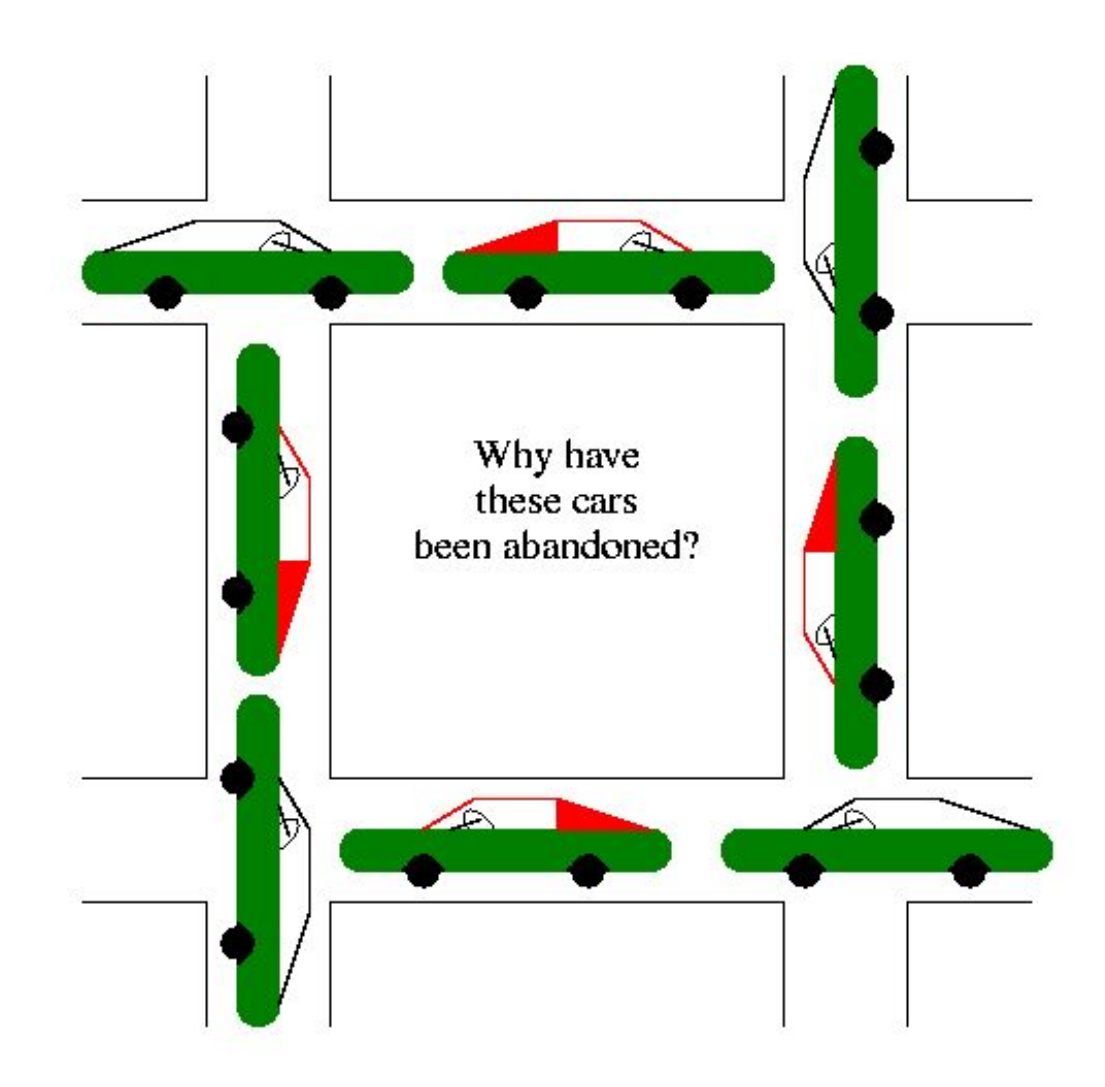

## Expert's Checklist

**For hanging, deadlocked or frozen programs:** If you think your program is hanging, generate a stack trace and examine the threads in states MW or CW. If the program is deadlocked then some of the system threads will probably show up as the current threads, because there is nothing else for the JVM to do.

**For crashed, aborted programs:** On UNIX look for a core file. You can analyze this file in a native debugging tool such as gdb or dbx. Look for threads that have called native methods. Because Java technology uses a safe memory model, any corruption probably occurred in the native code. Remember that the JVM also uses native code, so it may not necessarily be a bug in your application.

**For busy programs:** The best course of action you can take for busy programs is to generate frequent stack traces. This will narrow down the code path that is causing the errors, and you can then start your investigation from there.

### Where Is My Stacktrace?

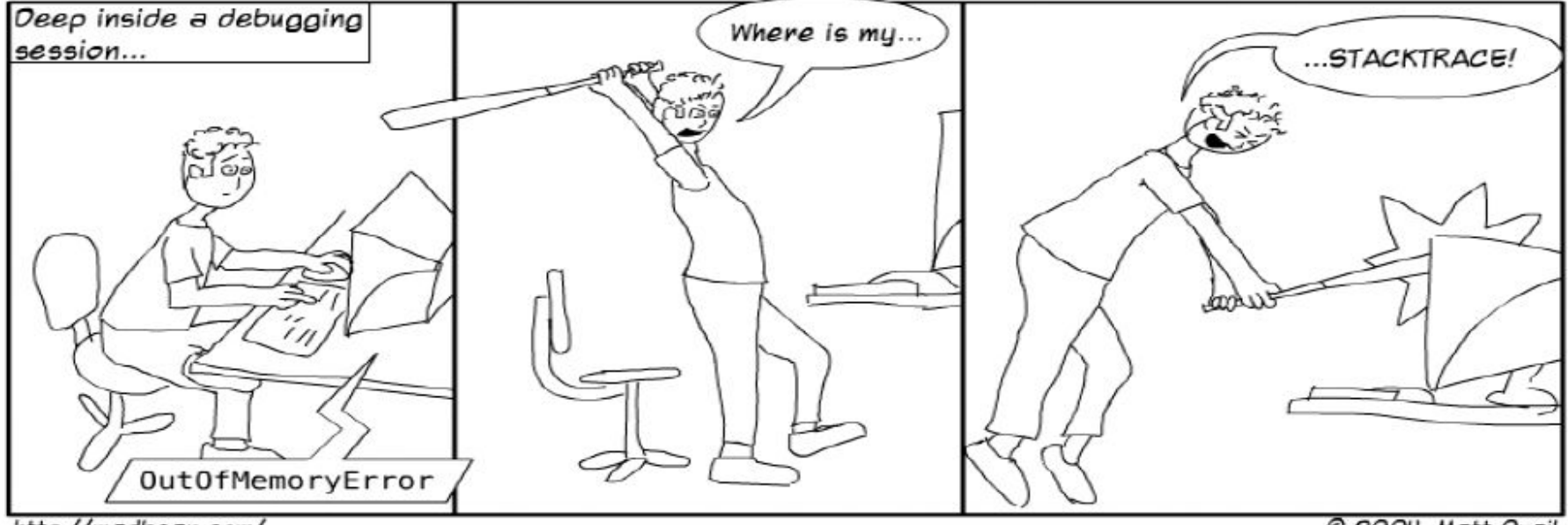

http://madbean.com/

@ 2004, Matt Quail

## How is Java Thread Dump Generated?

- By sending a signal to JVM (ctrl+break)
- Using JDK 5/6 tools (jps, jstack)
- Using debugging tools (jdb, IDEs)
- Using Java API calls
- Other ad hoc tools (e.g. adaptj StackTrace)

## Thread Dump By Sending a Signal to JVM

## **UNIX:**

- $\bullet$  Ctrl+\
- kill -QUIT process id

### **Windows:**

- Ctrl+Break
- SendSignal process id

### **Notes:**

- No -Xrs in Java command line!
- SendSignal is a homemade program!

## Thread Dump Using JDK 5/6 tools

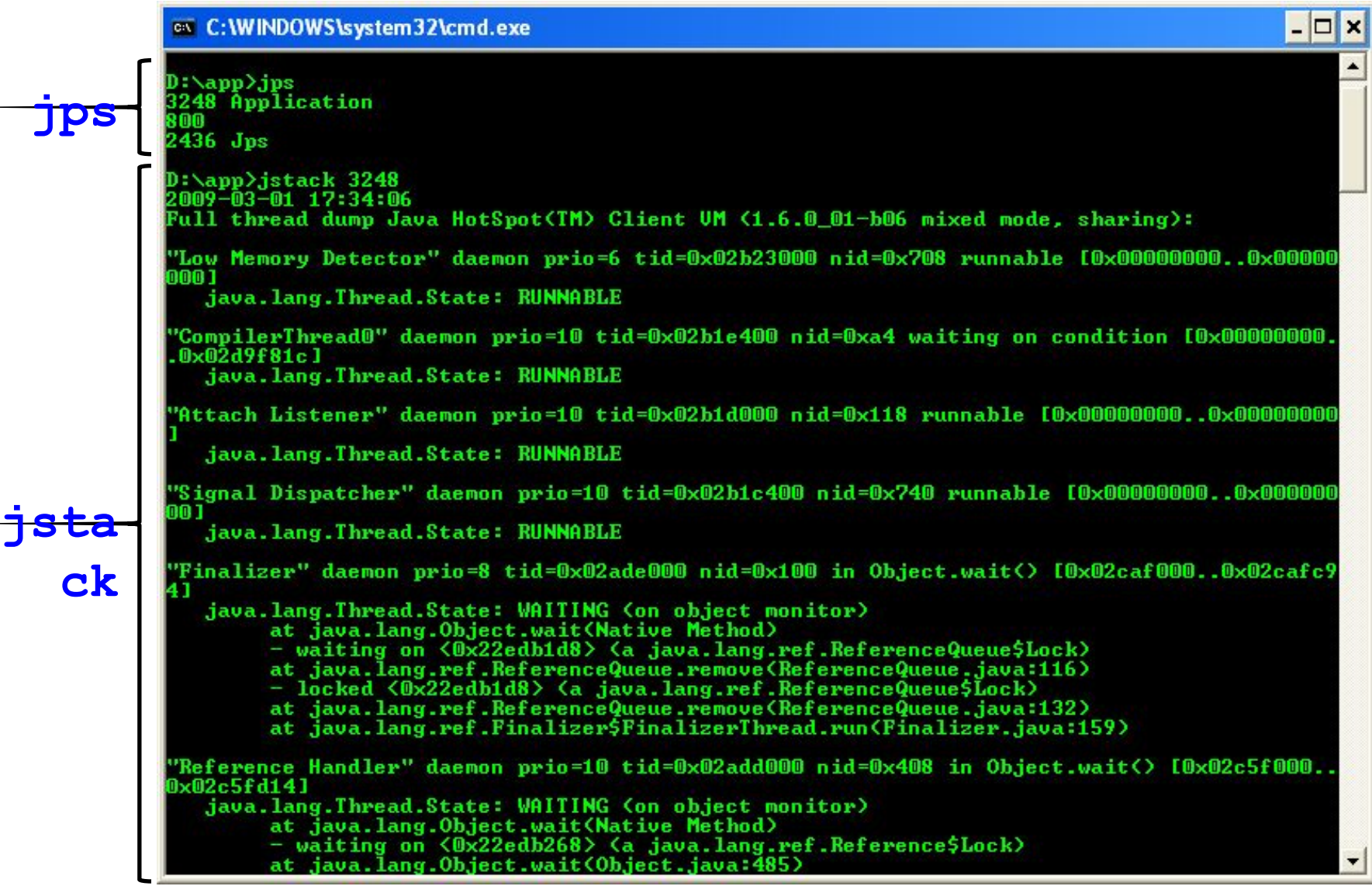

## Thread Dump Using Debugging Tools

∞ Командная строка - java -Xdebug -Xrunjdwp:transport=dt\_socket.server=v.suspend=n.ad... - □ ×

**java with debug**

C:\app>java -Xdebug -Xrunjdwp:transport=dt\_socket,server=y,suspend=n,address=543 com.epam.cdp.javats.Application Listening for transport dt\_socket at address: 5432

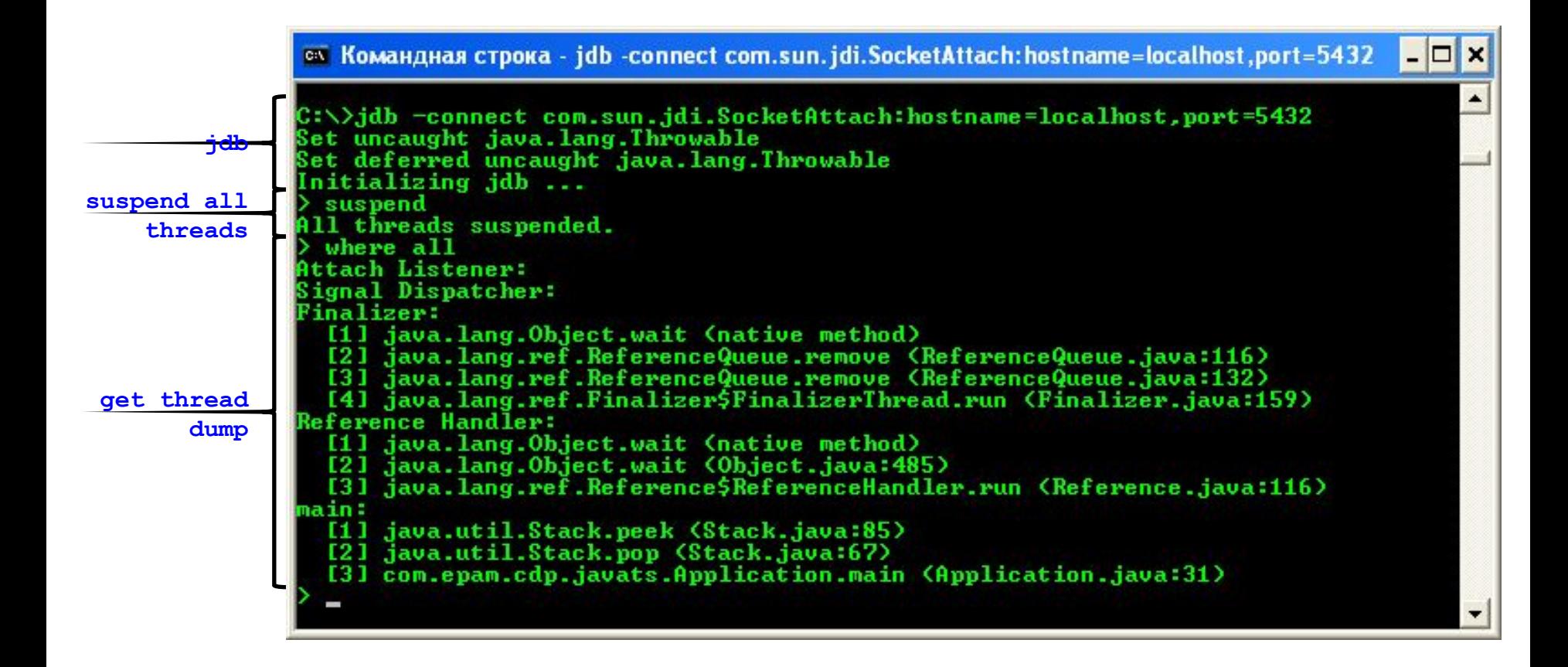

## Using a Debugger

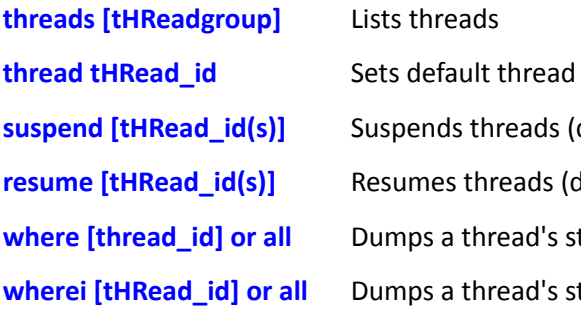

**tHReadgroups tHReadgroup name** print name(s) dump name(s) **classes** methods class stop in class.method stop at class:line **up [n]** down [n]

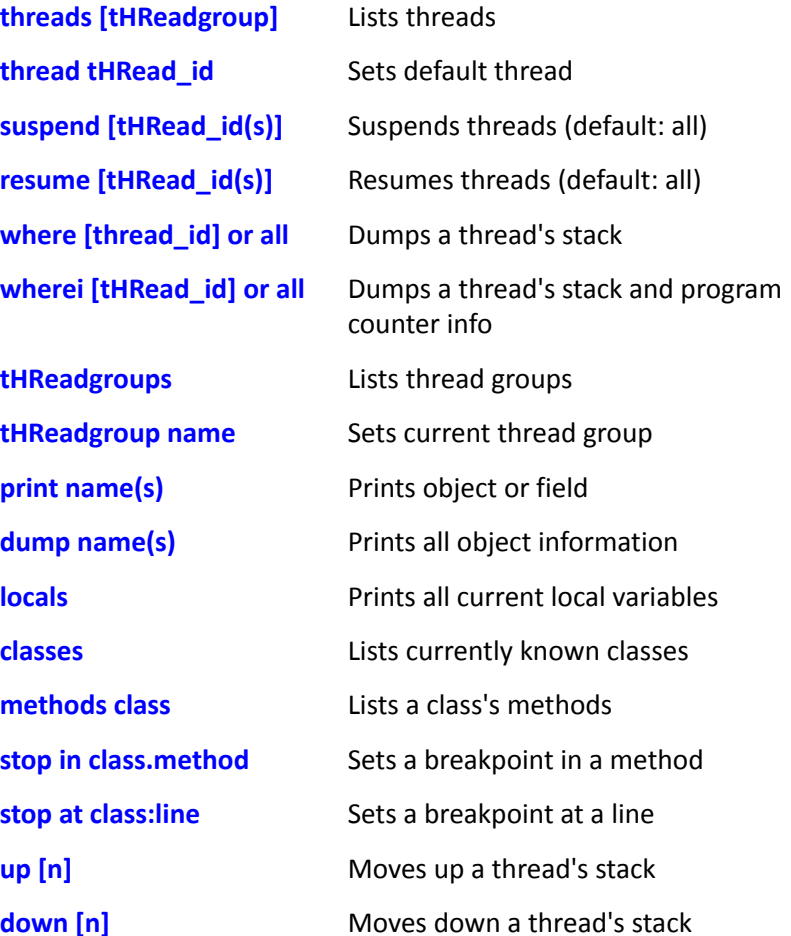

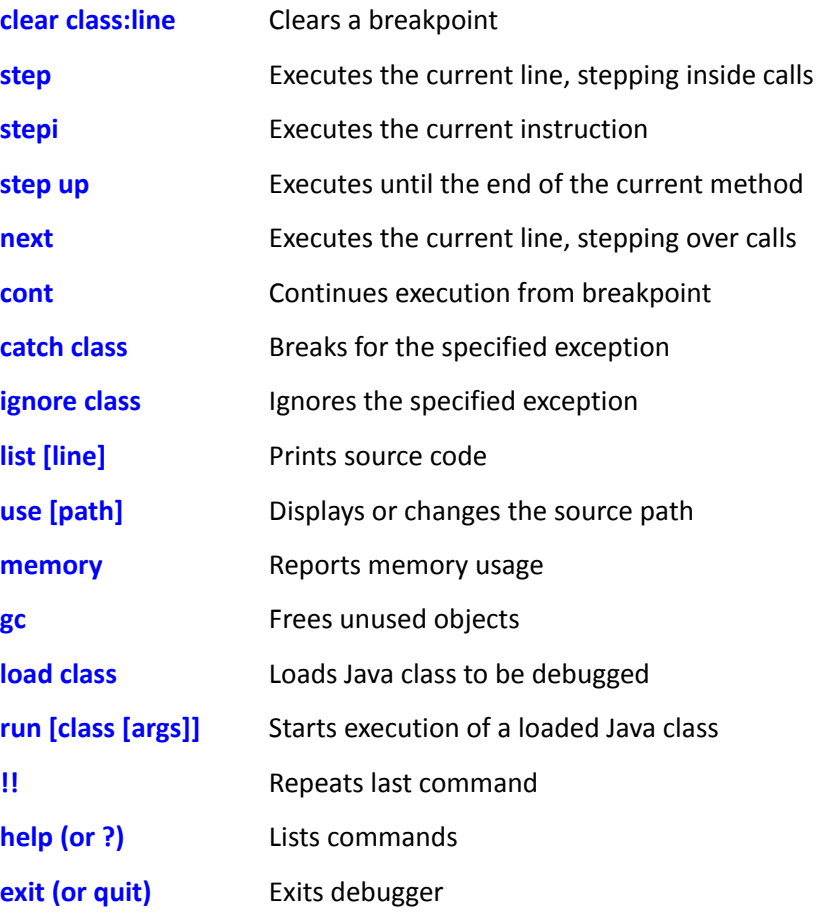

### Using Java API calls

- **Throwable.printStackTrace()**
- **Thread.dumpStack()**
- Since Java 1.5: **Thread.getState()**
- Since Java 1.5: **Thread.getStackTrace()**
- Since Java 1.5: **Thread.getAllStackTraces()**

### Thread Dump Analyser

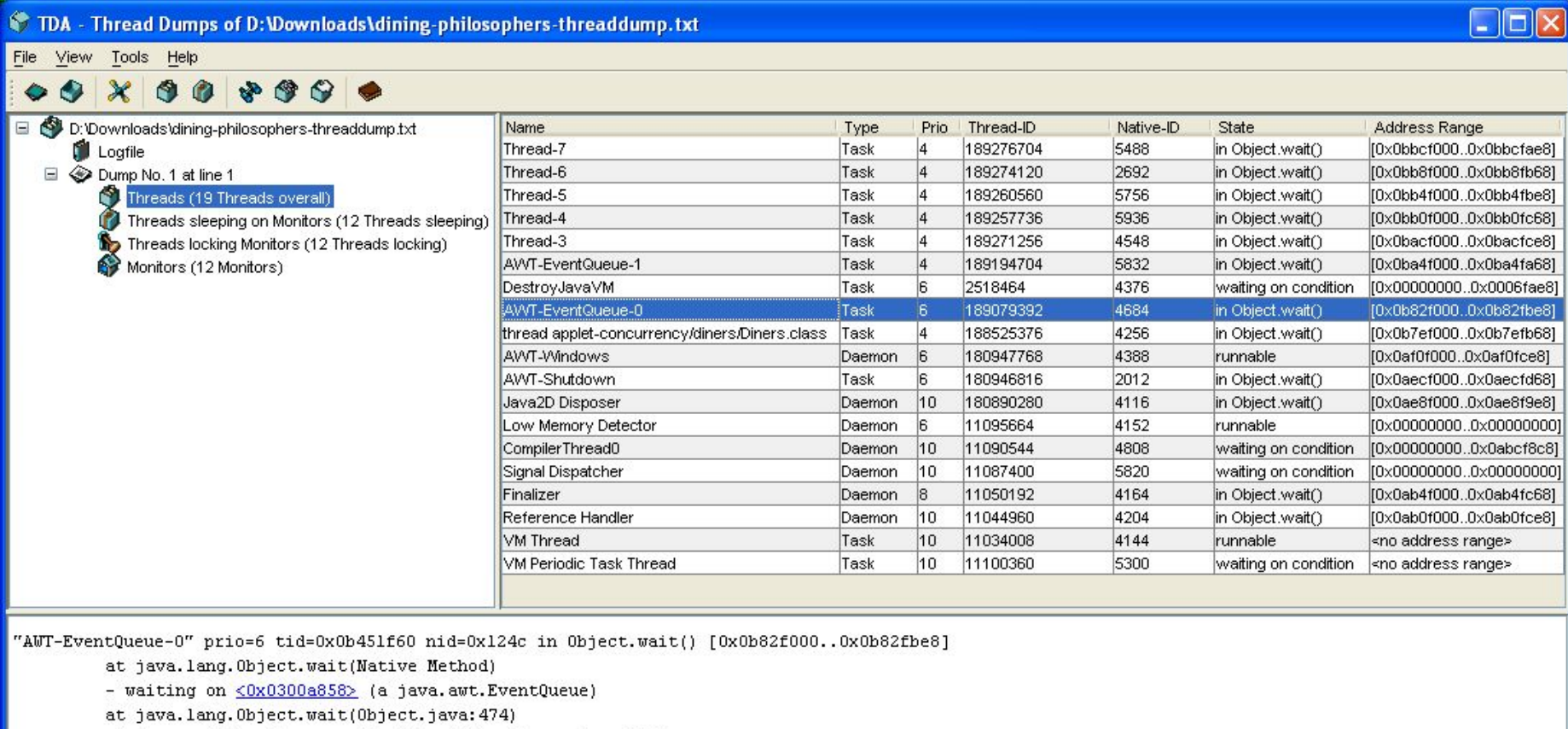

- at java.awt.EventQueue.getNextEvent(EventQueue.java:345)
- locked <0x0300a858> (a java.awt.EventQueue)
- at java.awt.EventDispatchThread.pumpOneEventForHierarchy(EventDispatchThread.java:189)
- at java.awt.EventDispatchThread.pumpEventsForHierarchy(EventDispatchThread.java:163)
- at java.awt.EventDispatchThread.pumpEvents(EventDispatchThread.java:157)
- at java.awt.EventDispatchThread.pumpEvents(EventDispatchThread.java:149)
- at java.awt.EventDispatchThread.run(EventDispatchThread.java:110)

## IBM Thread & Monitor Dump Analyser

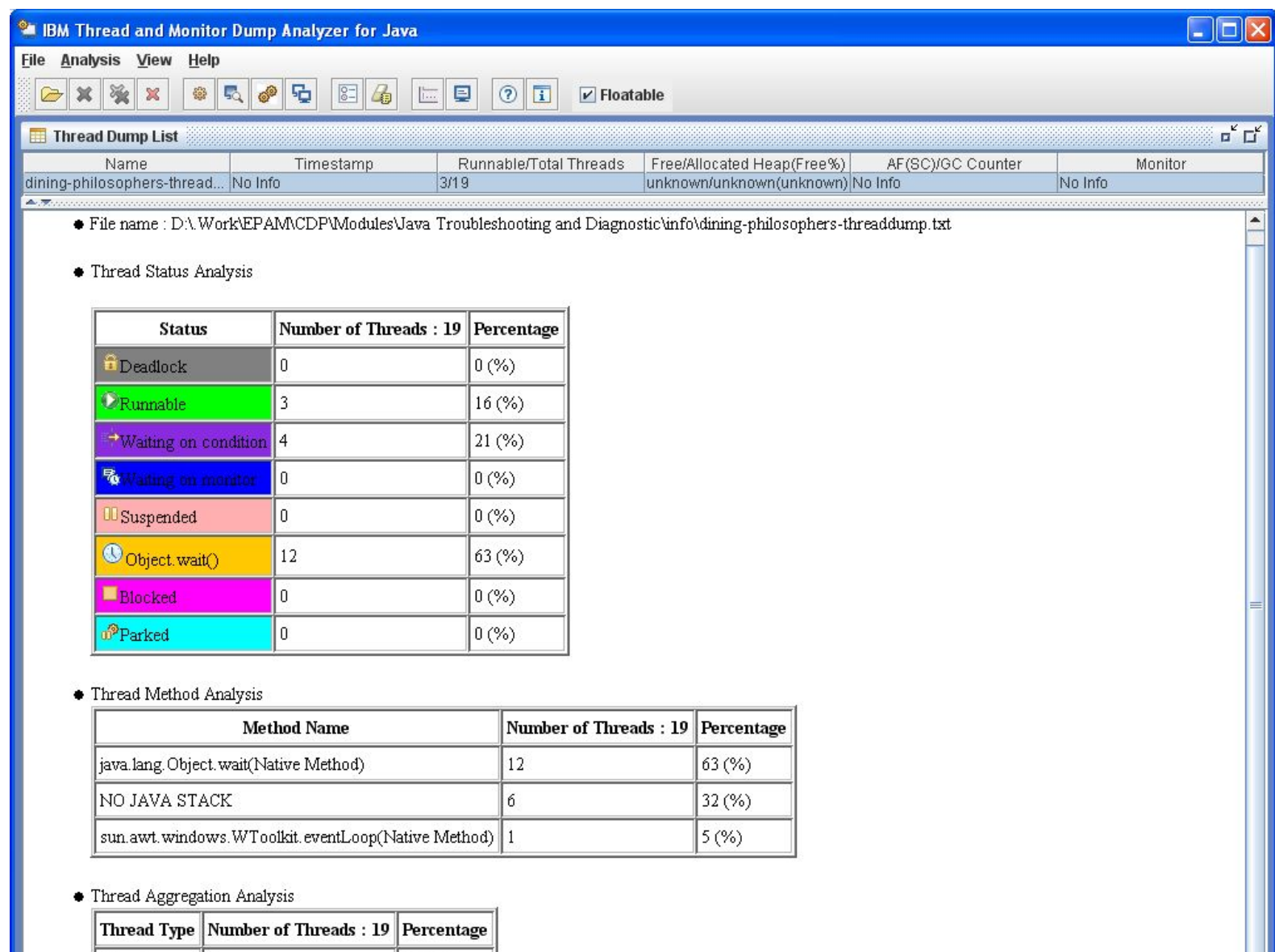

42 (%)

Thread

 $|8|$ 

## IBM Thread & Monitor Dump Analyser

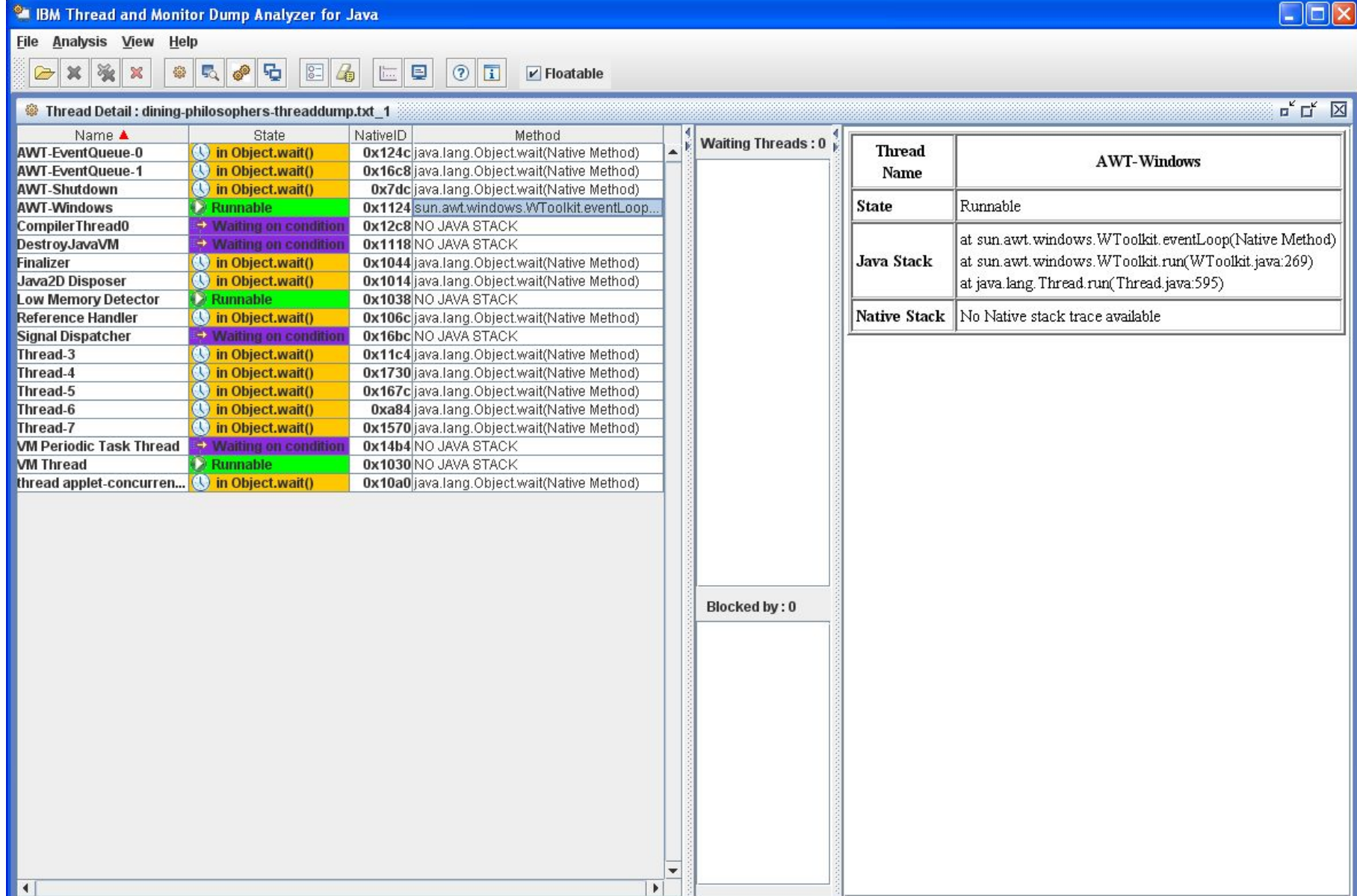

## Determining the Thread States

- **R** Running or runnable thread
- **S** Suspended thread
- **CW** Thread waiting on a condition variable
- **MW** Thread waiting on a monitor lock
- **MS** Thread suspended waiting on a monitor lock

#### Thread States

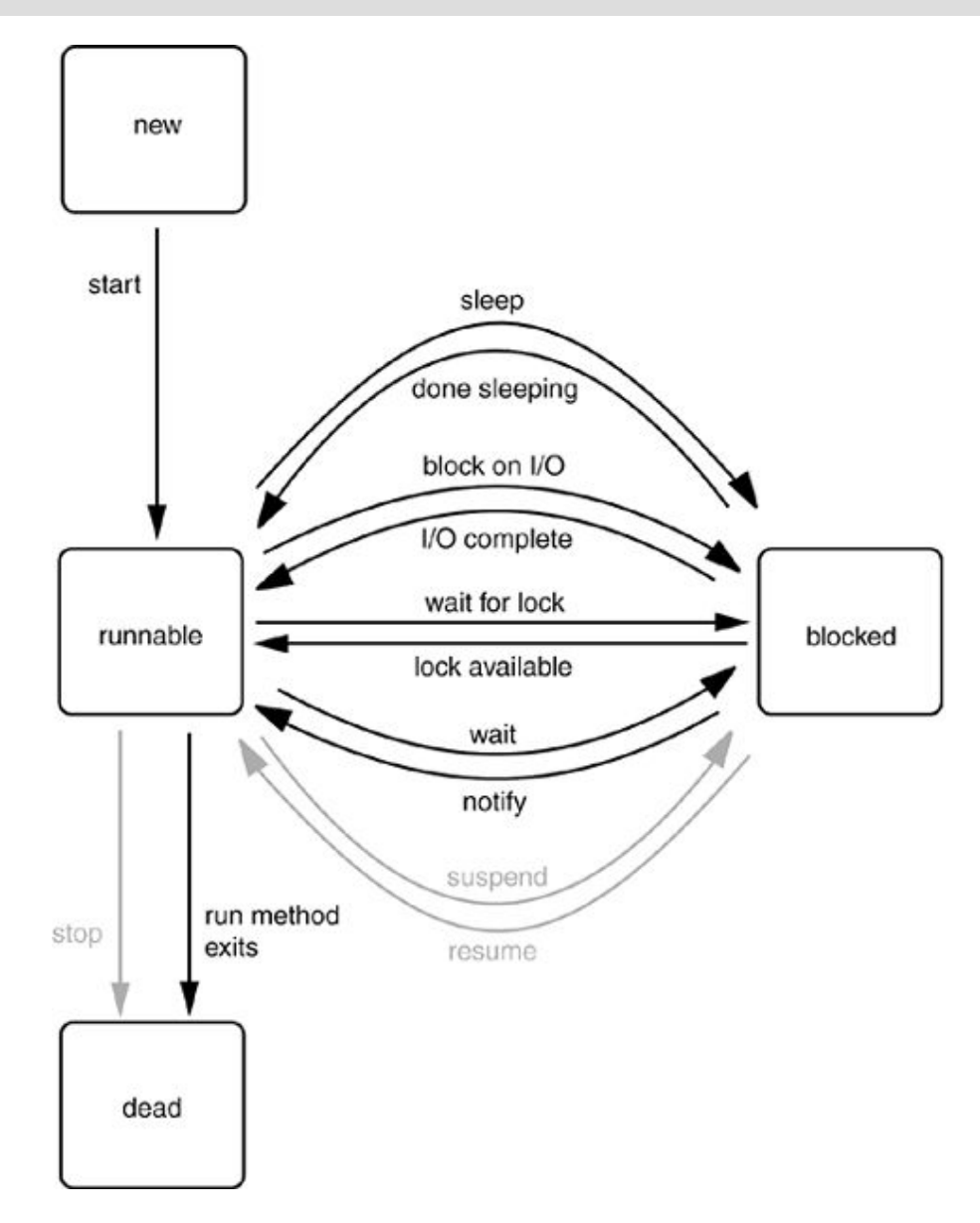

#### Thread States

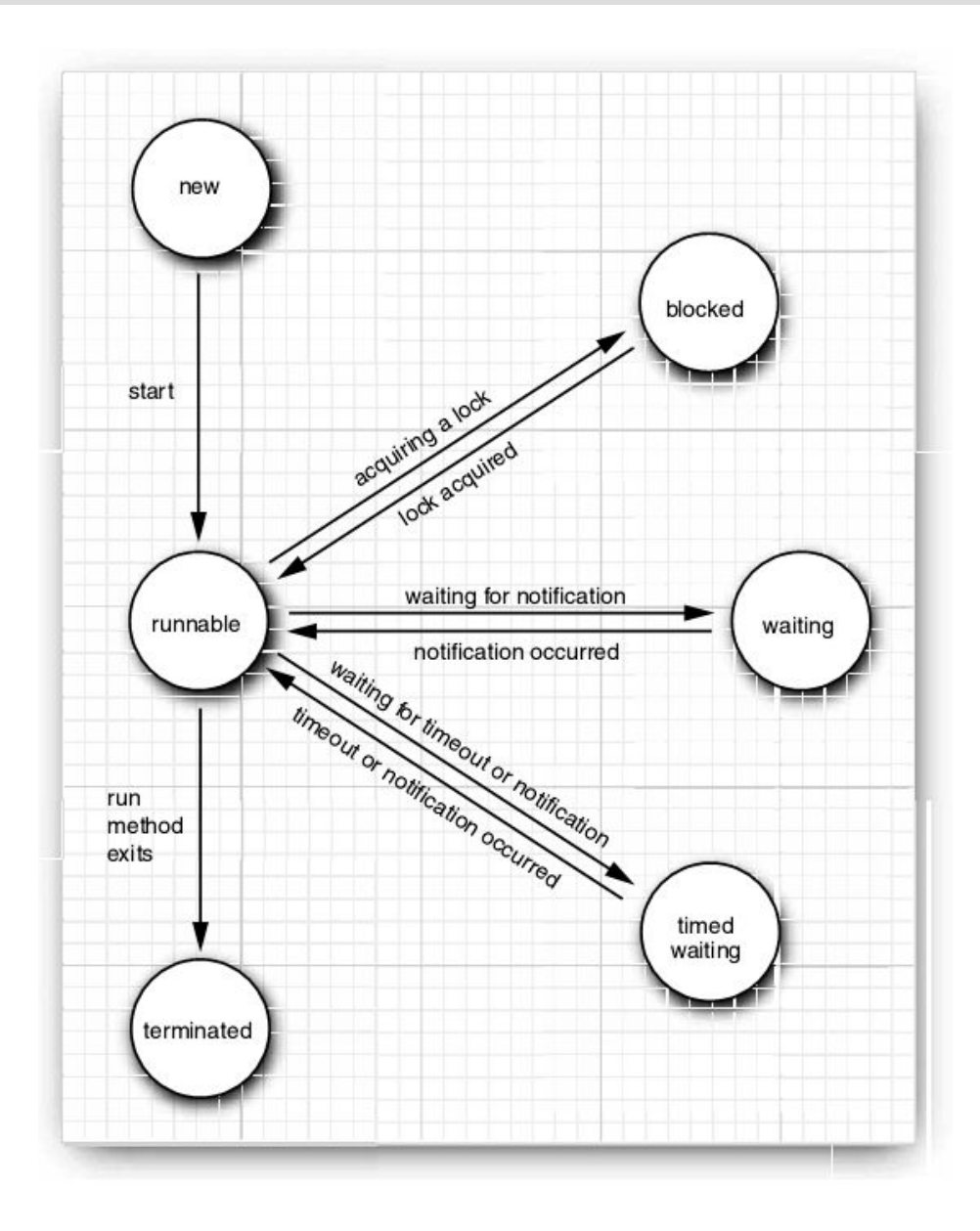

### Java 1.4 tools

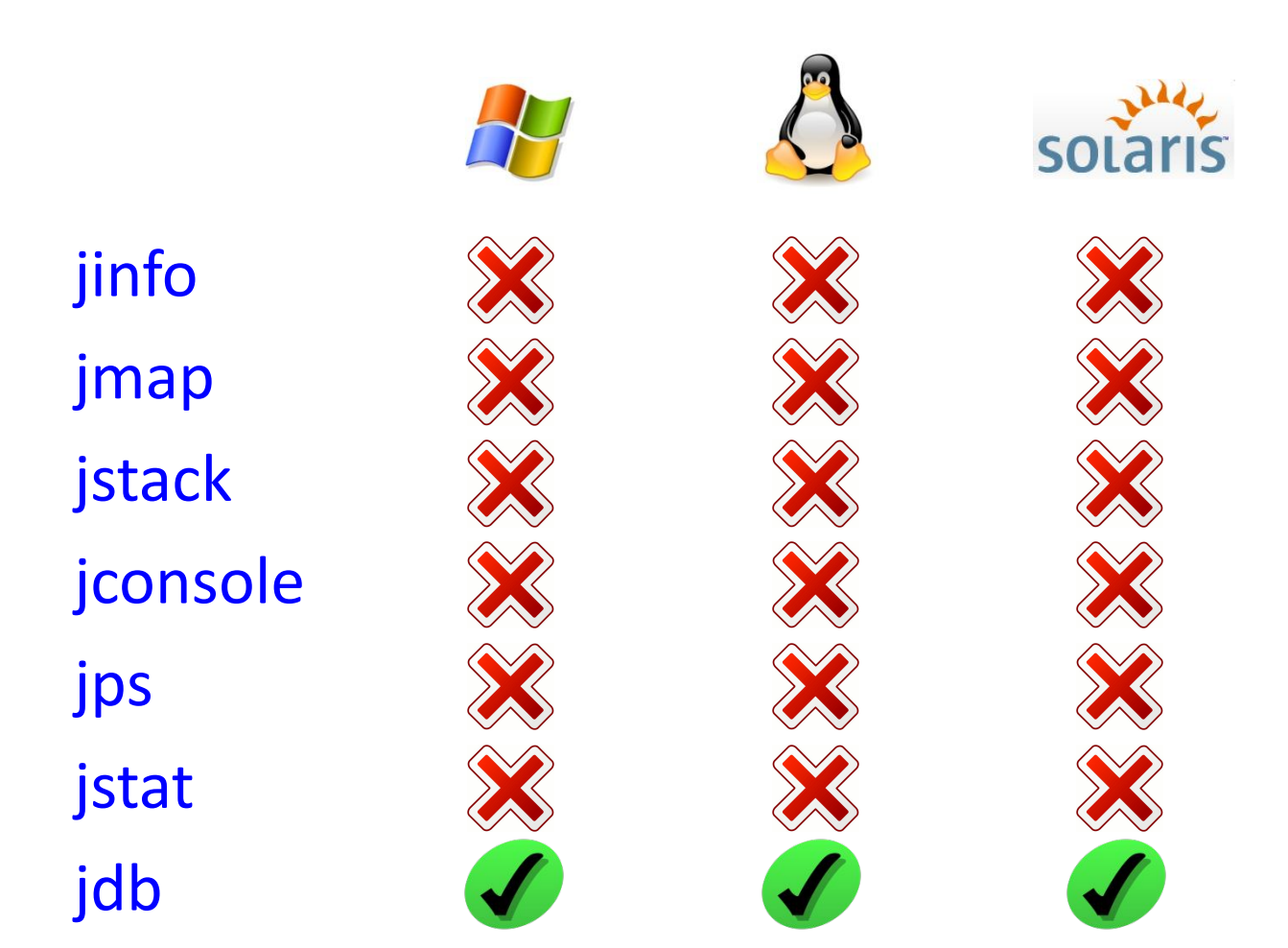

### Java 1.5 tools

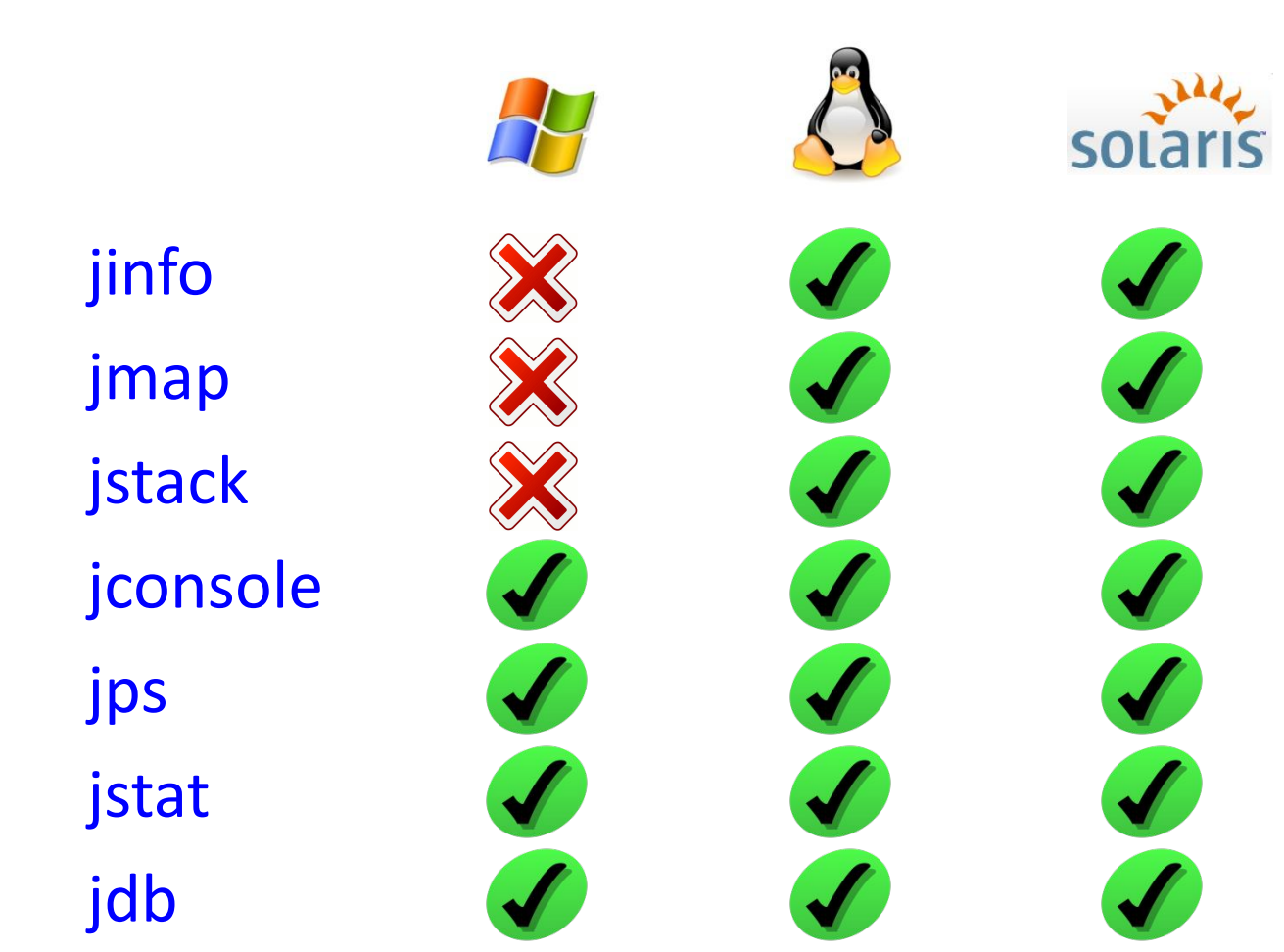

### Java 1.6 tools

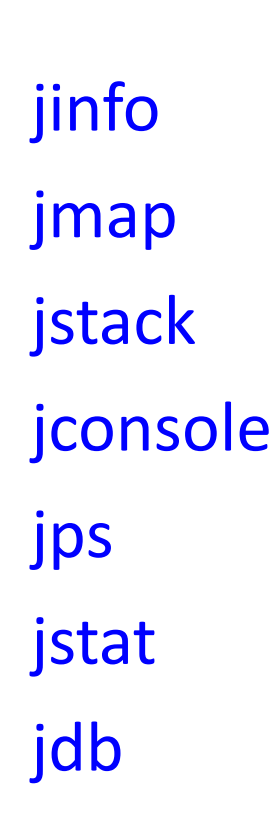

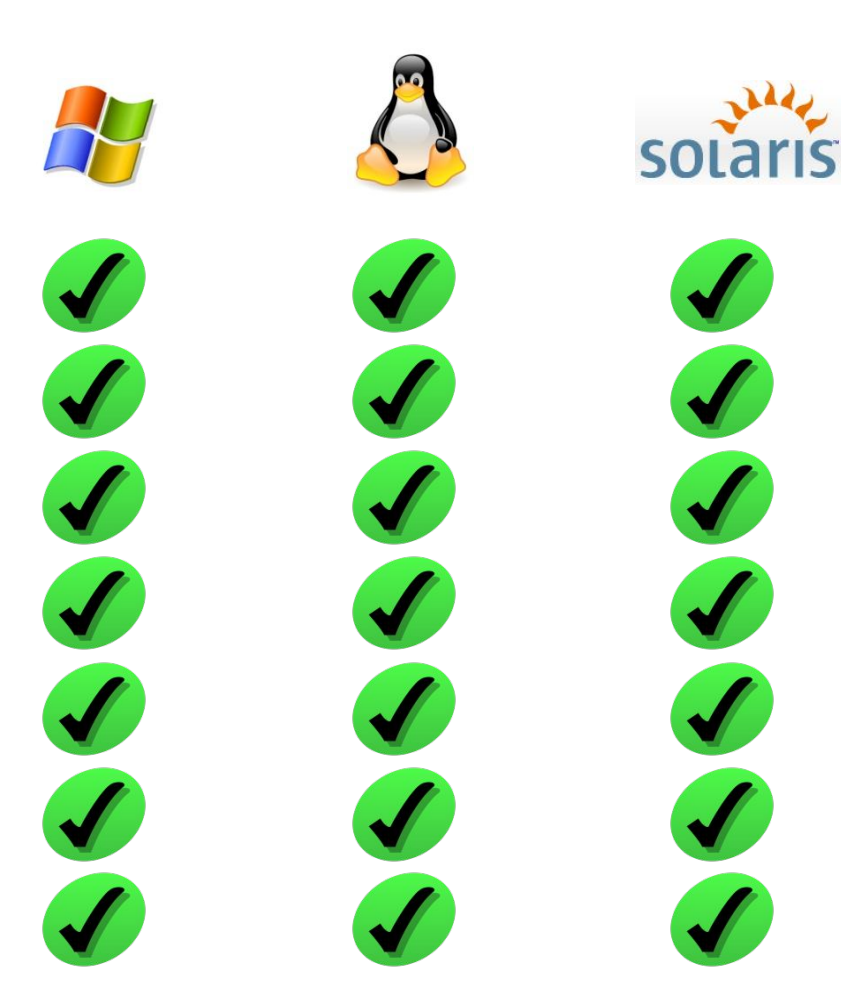

## Debugging Performance Issues (1)

**Symptom:** High CPU consumption and poor response time

**Thread dump profile:** Most of the dumps show the same thread in the same method or same class

**Solution:** The method/class is the one which is definitely taking a lot of CPU. See if you can optimize these calls. Some of the REALLY easy kills we have had in this category is using a Collection.remove(Object) where the backend collection is a List. Change the backed collection to be a HashSet. A word of caution though: There have been times when the runnable threads are innocent and the GC is the one consuming the CPU.

## Debugging Performance Issues (2)

**Symptom:** Low CPU consumption most of which is kernel time and poor response time

**Thread dump profile:** Most thread dumps have the runnable threads performing some IO operations

**Solution:** Most likely your application is IO bound. If you are reading a lot of files from the disc, see if you can implement Producer-Consumer pattern. The Producer can perform the IO operations and Consumers do the processing on the data which has been read by the producer. If you notice that most IO operations are from the data base driver, see if you can reduce the number of queries to the database or see if you can cache the results of the query locally.

## Debugging Performance Issues (3)

**Symptom:** Medium/Low CPU consumption in a highly multithreaded application

**Thread dump profile:** Most threads in most thread dumps are waiting for a monitor on same object

**Solution:** The thread dump profile says it all. See if you can: eliminate the need for synchronization [using ThreadLocal/Session-scopeobjects] or reduce the amount of code being executed within the synchronized block.

## Debugging Performance Issues (4)

**Symptom:** Medium/Low CPU consumption in a highly multithreaded application

**Thread dump profile:** Most threads in most thread dumps are waiting for a resource

**Solution:** If all the threads are choked for resources, say waiting on the pool to create EJB-bean objects/DB Connection objects, see if you can increase the pool size.

### Example 1: Deadlock

#### **org.apache.log4j.Category.callAppenders():**

```
public void callAppenders (LoggingEvent event)
181
        int writes = 0;
        for (Category c = this; c l = null; c = c.parent)
183
185
          synchronized (c) {
            if (c. aai := null)186
              writes \pm c.aai.appendLoopOnAppenders(event);
187
            if (c.additive) break label43;
189
            label43: break label66:
190
          ł
        \mathcal{E}if (writes == 0)195
          label66: this.repository.emitNoAppenderWarning(this);
196
      }
```
### Example 2: Performance Issue

at org.apache.tools.ant.DirectoryScanner.scandir(DirectoryScanner.java:1019) at org.apache.tools.ant.DirectoryScanner.scandir(DirectoryScanner.java:1065) at org.apache.tools.ant.DirectoryScanner.scandir(DirectoryScanner.java:1065) at org.apache.tools.ant.DirectoryScanner.scandir(DirectoryScanner.java:1065) at org.apache.tools.ant.DirectoryScanner.scandir(DirectoryScanner.java:1065) at org.apache.tools.ant.DirectoryScanner.scandir(DirectoryScanner.java:1065) at org.apache.tools.ant.DirectoryScanner.scandir(DirectoryScanner.java:1065) at

org.apache.tools.ant.DirectoryScanner.checkIncludePatterns(DirectoryScanner.java:836) at org.apache.tools.ant.DirectoryScanner.scan(DirectoryScanner.java:808)

...

...

#### JVM Memory Structure

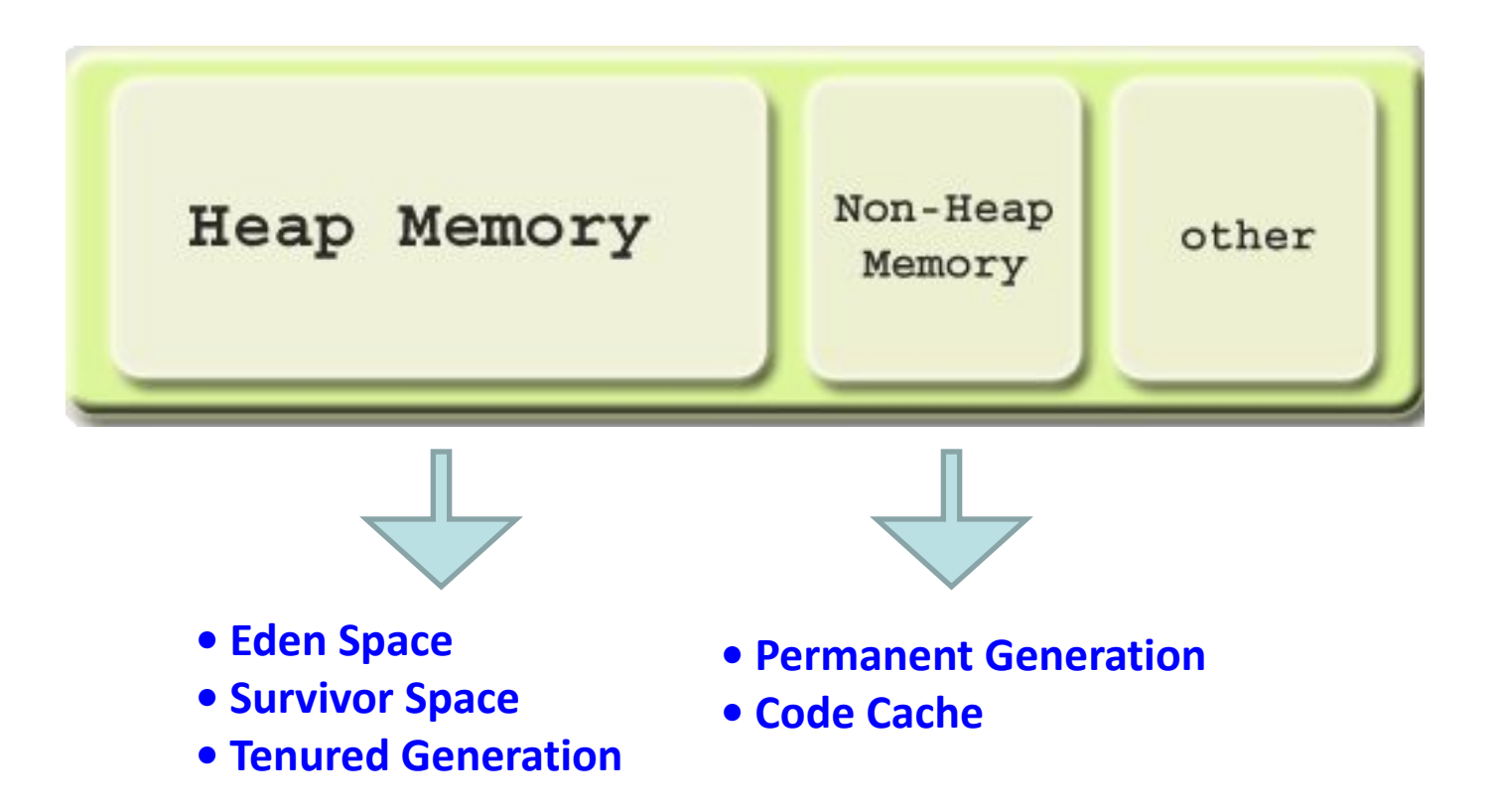

### Allocated and Used Memory

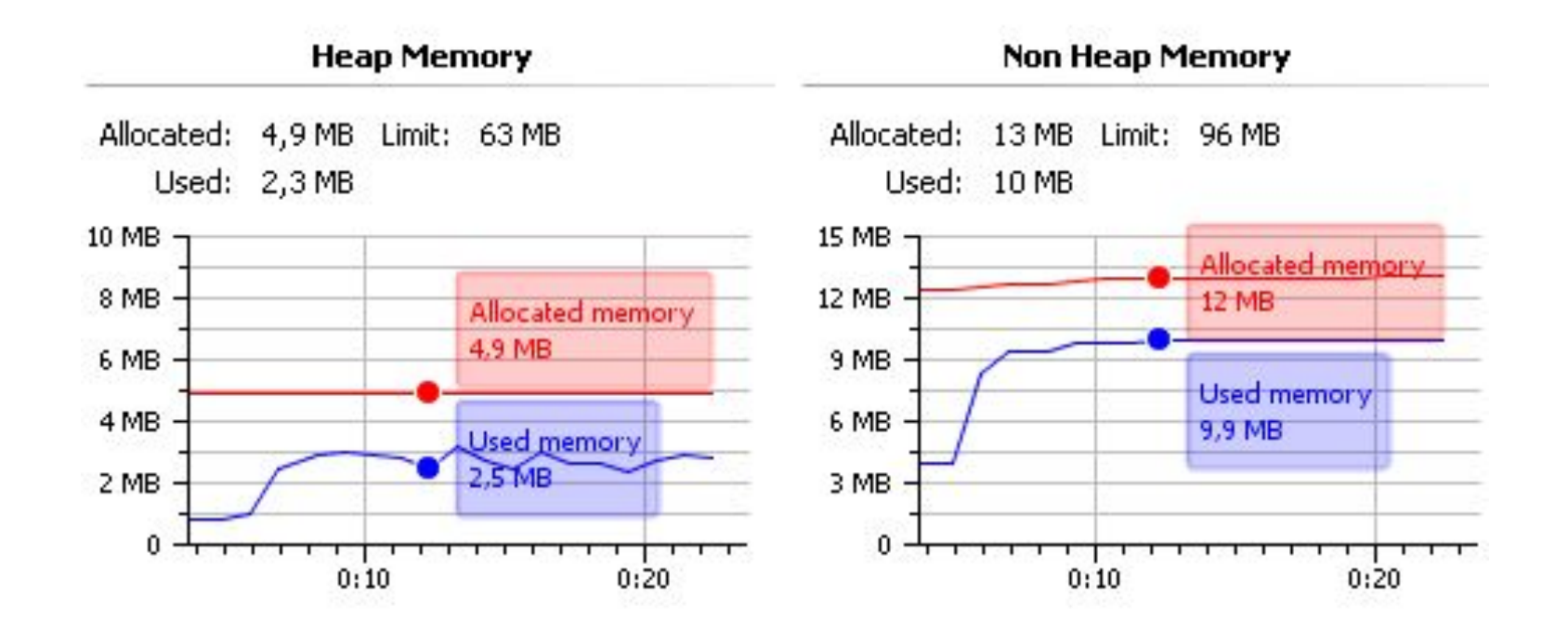

### Java Heap Memory & Tuning Options

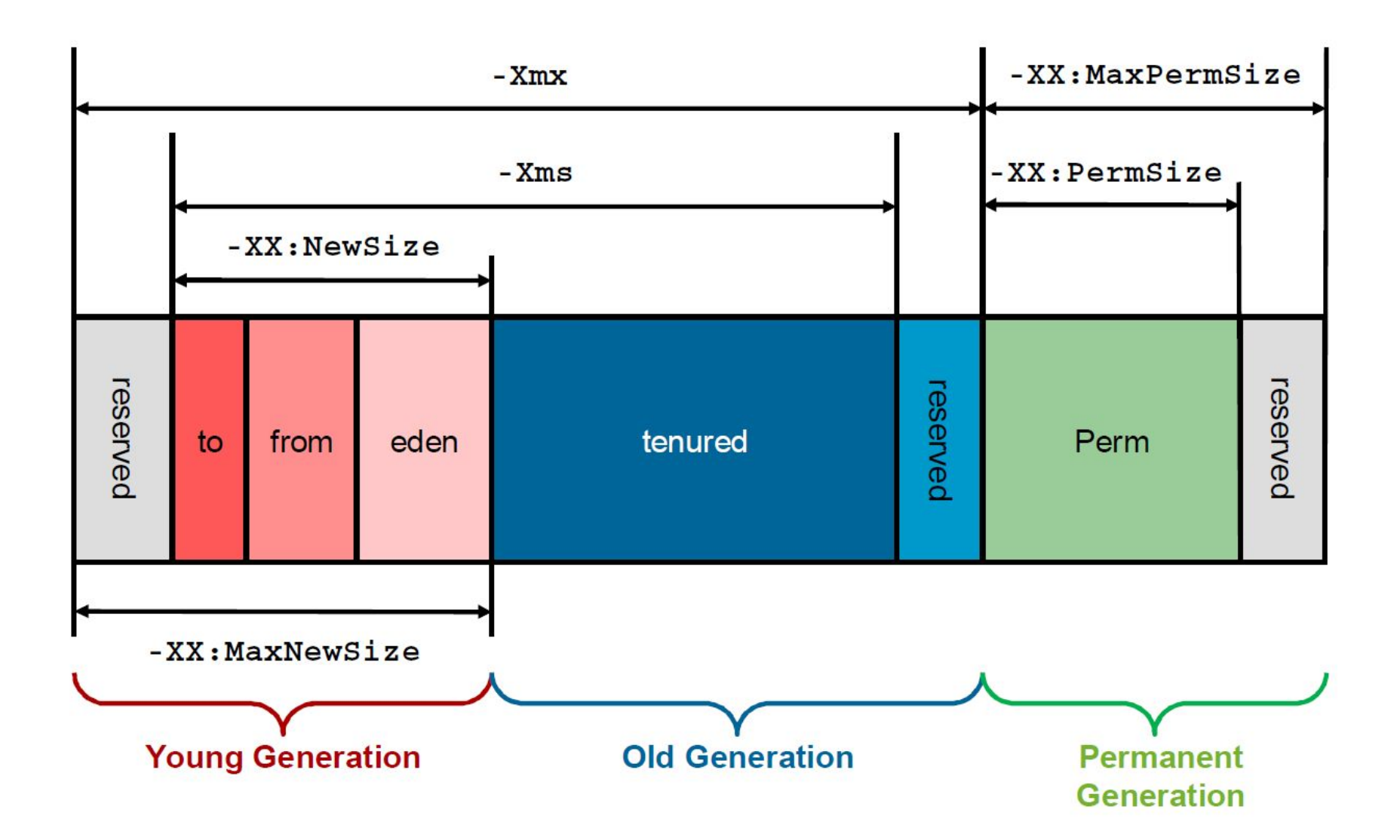

### Heap Dump

**Typical information which can be found in heap dumps (depending on the heap dump type) is:**

#### **All Objects**

Class, fields, primitive values and references

#### **All Classes**

Classloader, name, super class, static fields

#### **Garbage Collection Roots**

Objects defined to be reachable by the JVM

#### **Thread Stacks and Local Variables**

The call-stacks of threads at the moment of the snapshot, and per-frame information about local objects

### Shallow vs. Retained Heap

**Shallow heap** is the memory consumed by one object. An object needs 32 or 64 bits (depending on the OS architecture) per reference, 4 bytes per Integer, 8 bytes per Long, etc. Depending on the heap dump format the size may be adjusted (e.g. aligned to 8, etc...) to model better the real consumption of the VM.

**Retained set** of X is the set of objects which would be removed by GC when X is garbage collected.

**Retained heap** of X is the sum of shallow sizes of all objects in the retained set of X, i.e. memory kept alive by X.

### Shallow vs. Retained Heap

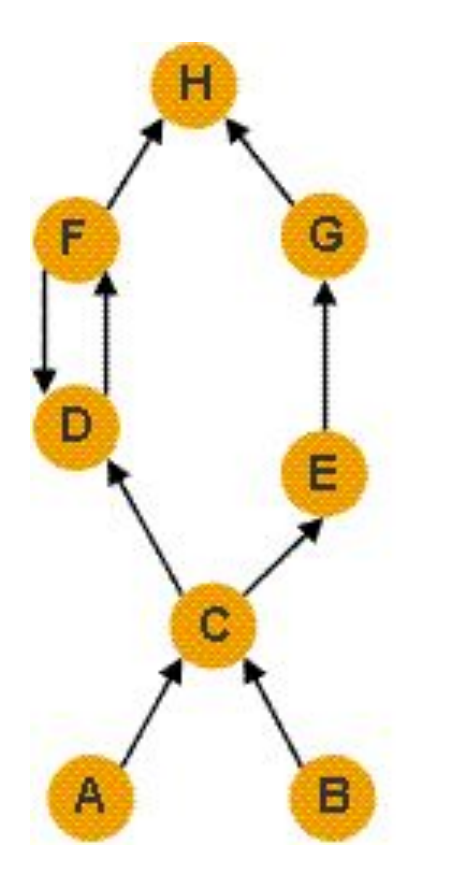

A and B are garbage collection roots, e.g. method parameters, locally created objects, objects used for wait(), notify() or synchronized(), etc.

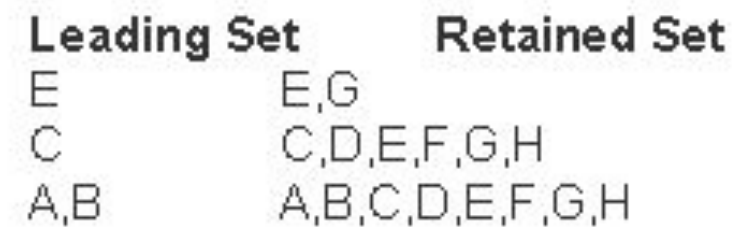

#### Shallow and retained sizes

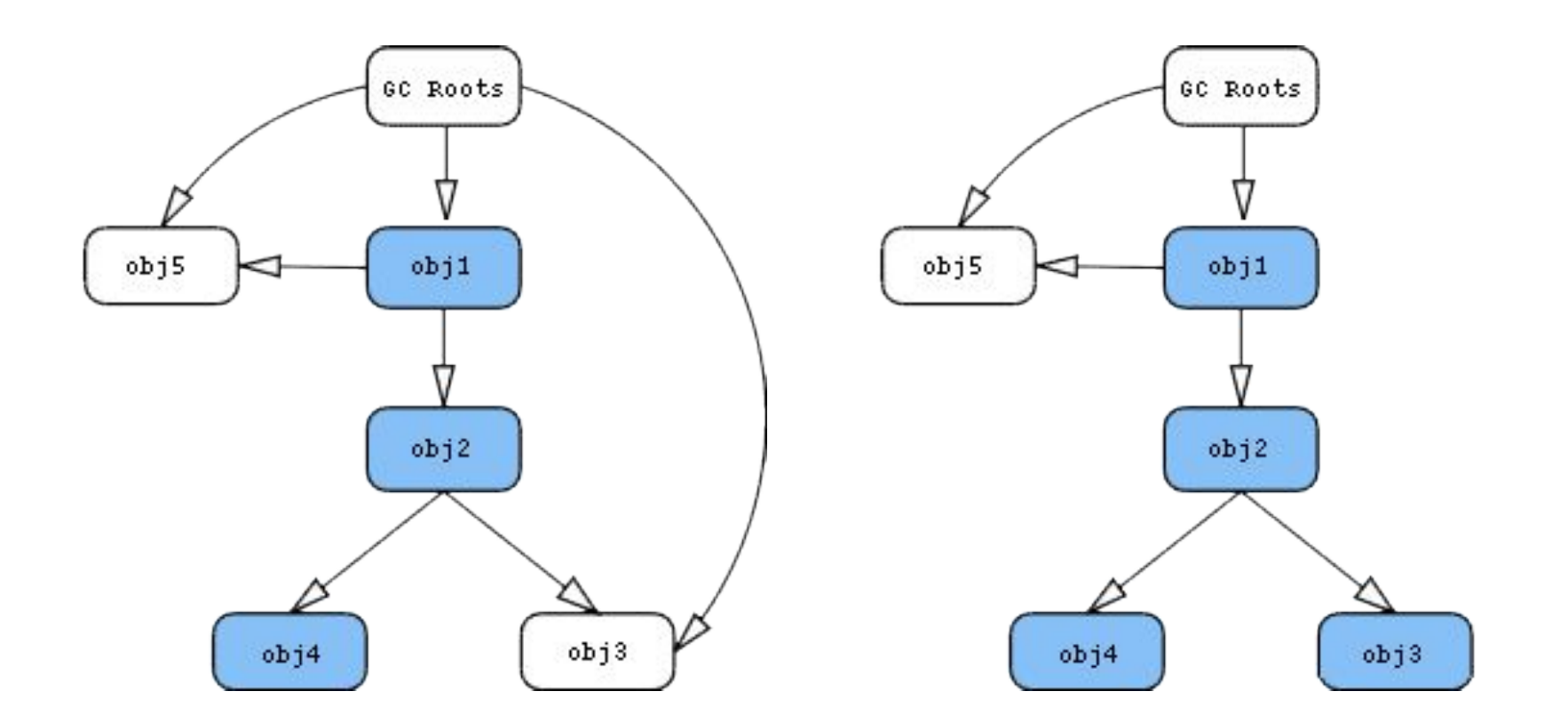

#### Dominator Tree

An object x **dominates** an object y if every path in the object graph from the start (or the root) node to y must go through x.

The **immediate dominator** x of some object y is the dominator closest to the object y.

A **dominator tree** is built out of the object graph.

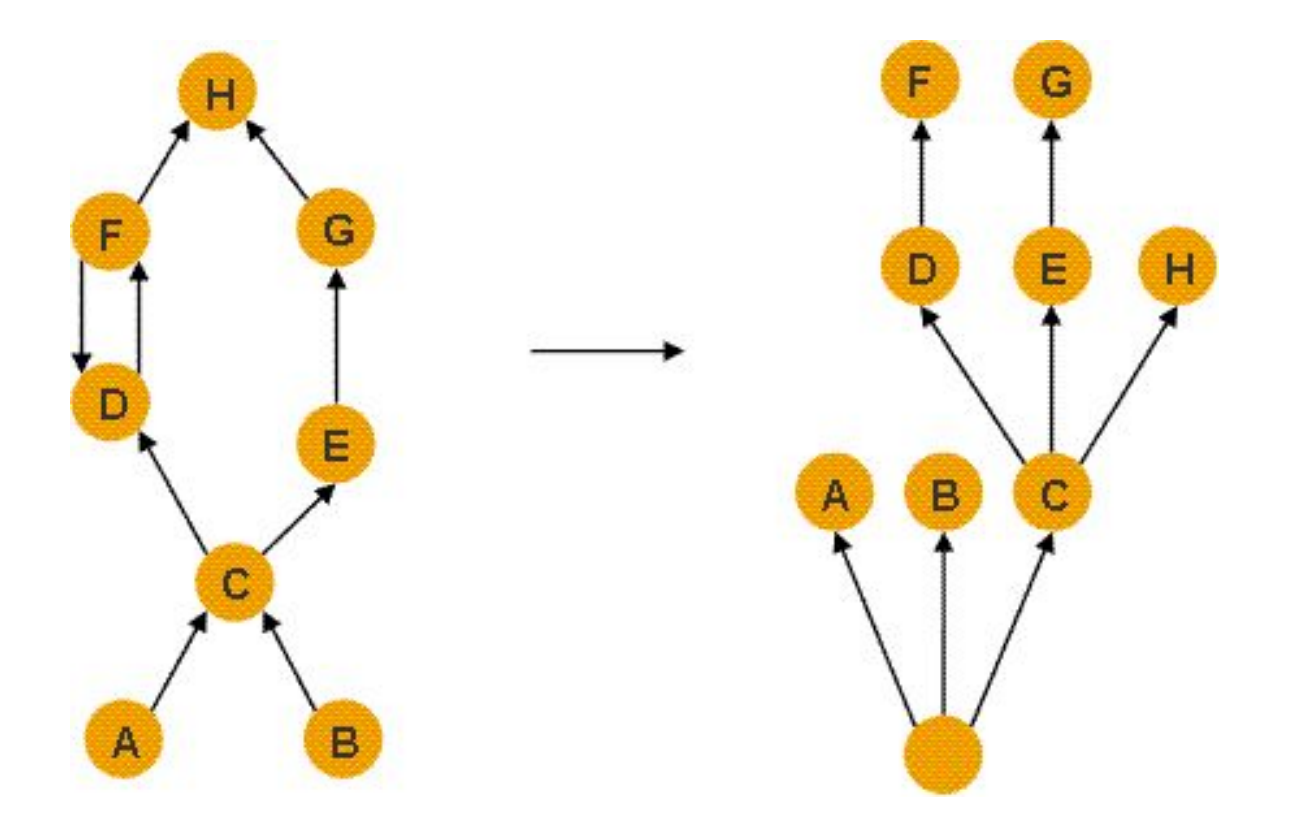

### Garbage Collection Roots

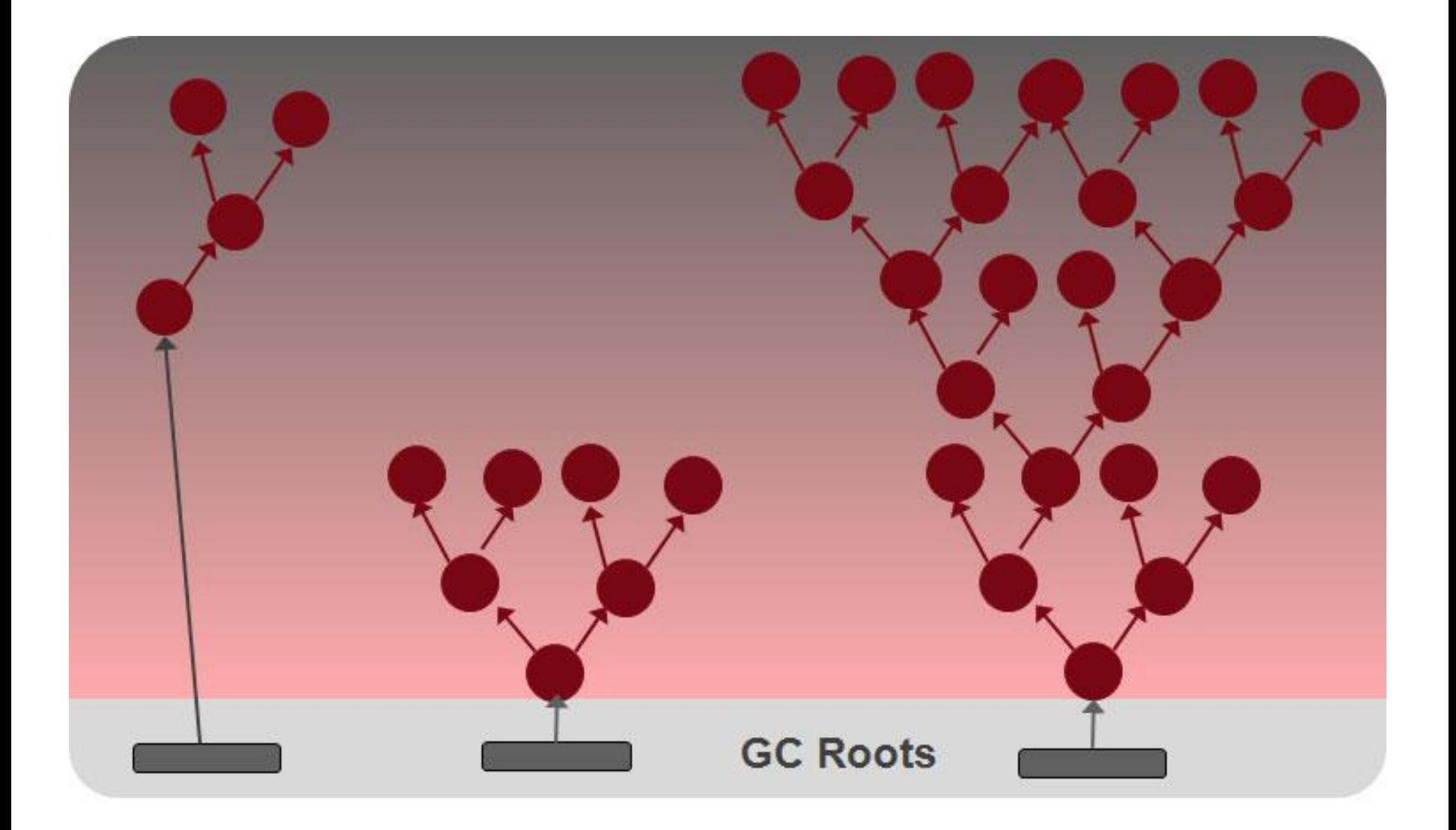

### Garbage Collection Roots

**System Class** 

**JNI Local** 

**JNI Global** 

**Thread Block** 

**Thread** 

**Busy Monitor**

**Java Local**

**Native Stack** 

**Finalizer** 

**Unfinalized** 

**Unreachable** 

**Unknown** 

### Garbage Collection Roots

**Class** 

**Thread** 

**Stack Local** 

**JNI Local** 

**JNI Global**

**Monitor Used**

**Held by JVM**

### How is Java Heap Dump Generated?

### **1. Get Heap Dump on an OutOfMemoryError**

### **2. Interactively Trigger a Heap Dump:**

- By sending a signal to JVM (ctrl+break)
- Using JDK 5/6 tools (jps, jmap)
- Using JConsole
- Other ad hoc tools (e.g. Eclipse MAT)

#### Heap Dump on an OutOfMemoryError

#### java -XX:+HeapDumpOnOutOfMemoryError MainClass

### Heap Dump By Sending a Signal to JVM

#### java -XX:+HeapDumpOnCtrlBreak MainClass

#### See Thread Dump By Sending a Signal to JVM

 $+$ 

### Heap Dump Using JDK 5/6 tools

#### jmap -dump:format=b,file=<filename.hprof> <pid>

### Heap Dump Using JConsole

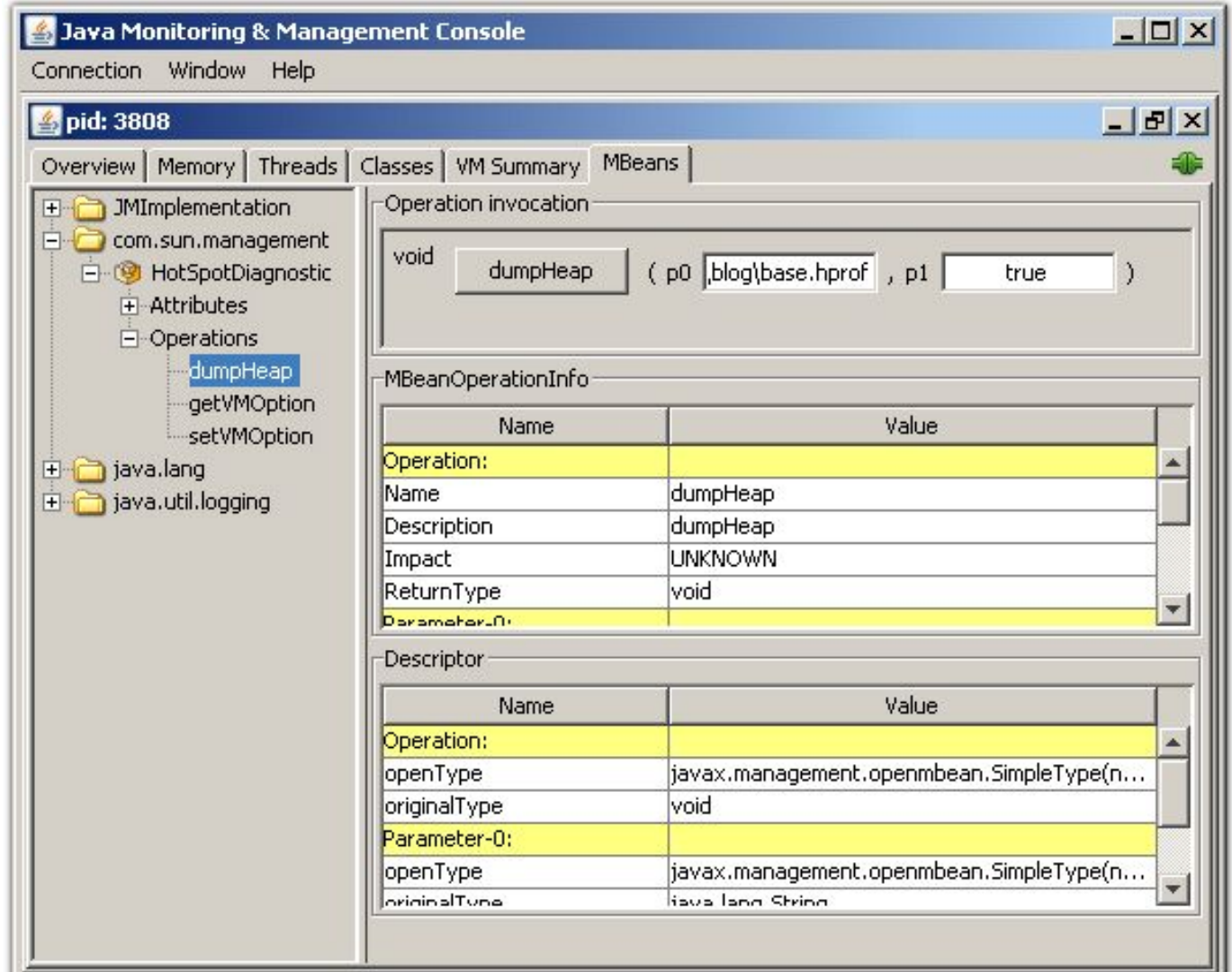

### Eclipse Memory Analyser

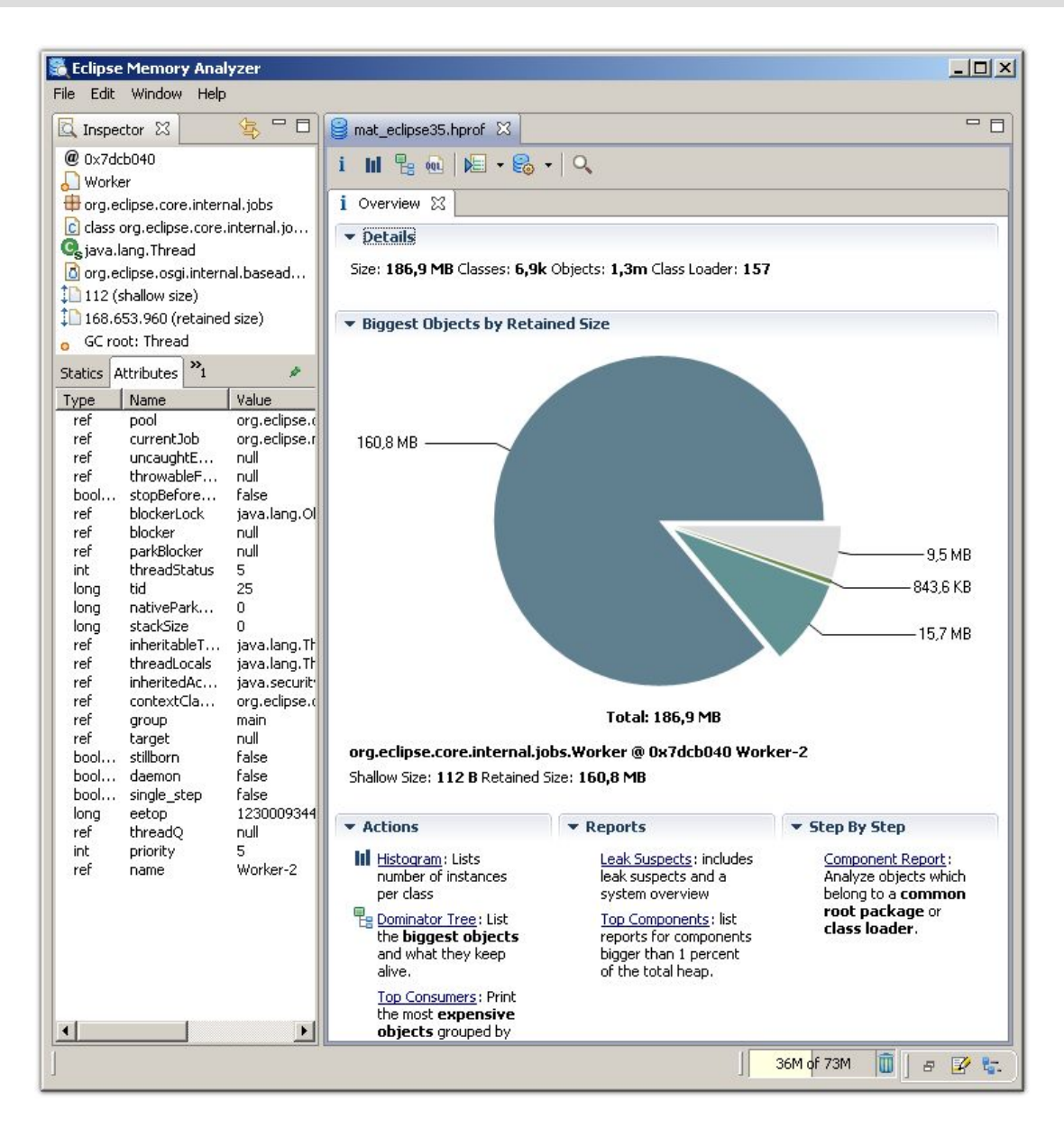

### Example 3: Memory Leak

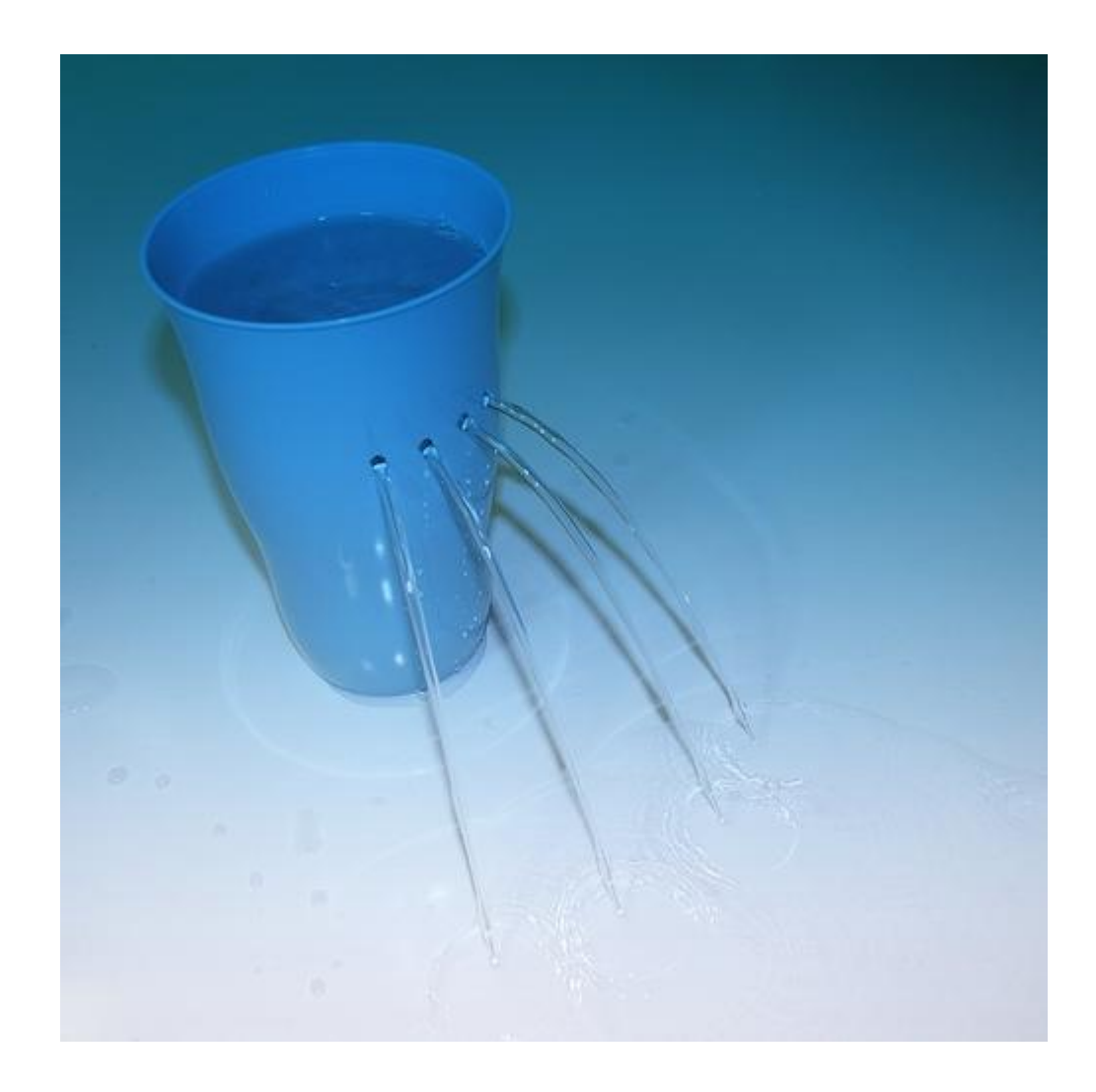

### Heap Memory Usage

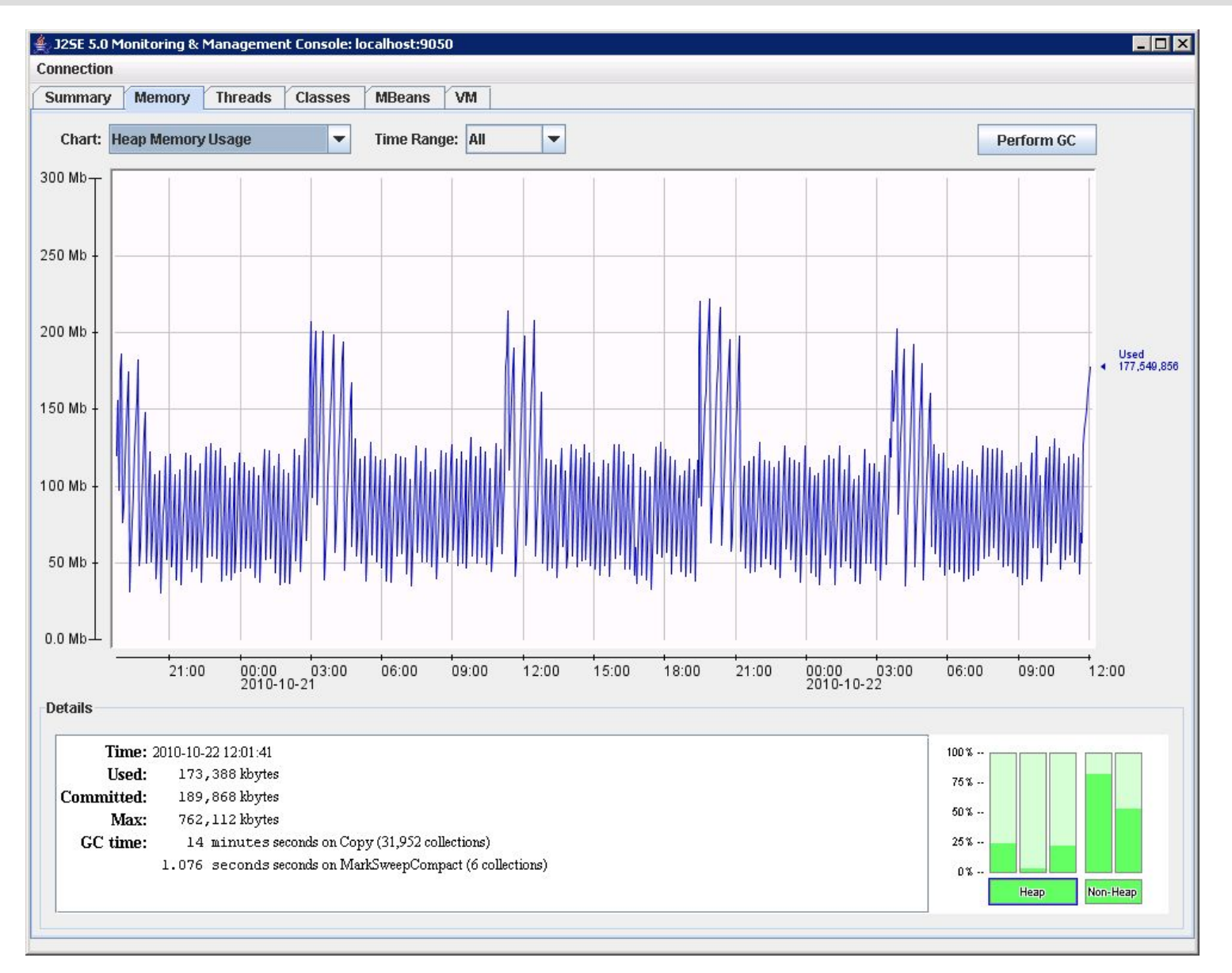

### Memory Pool "Eden Space"

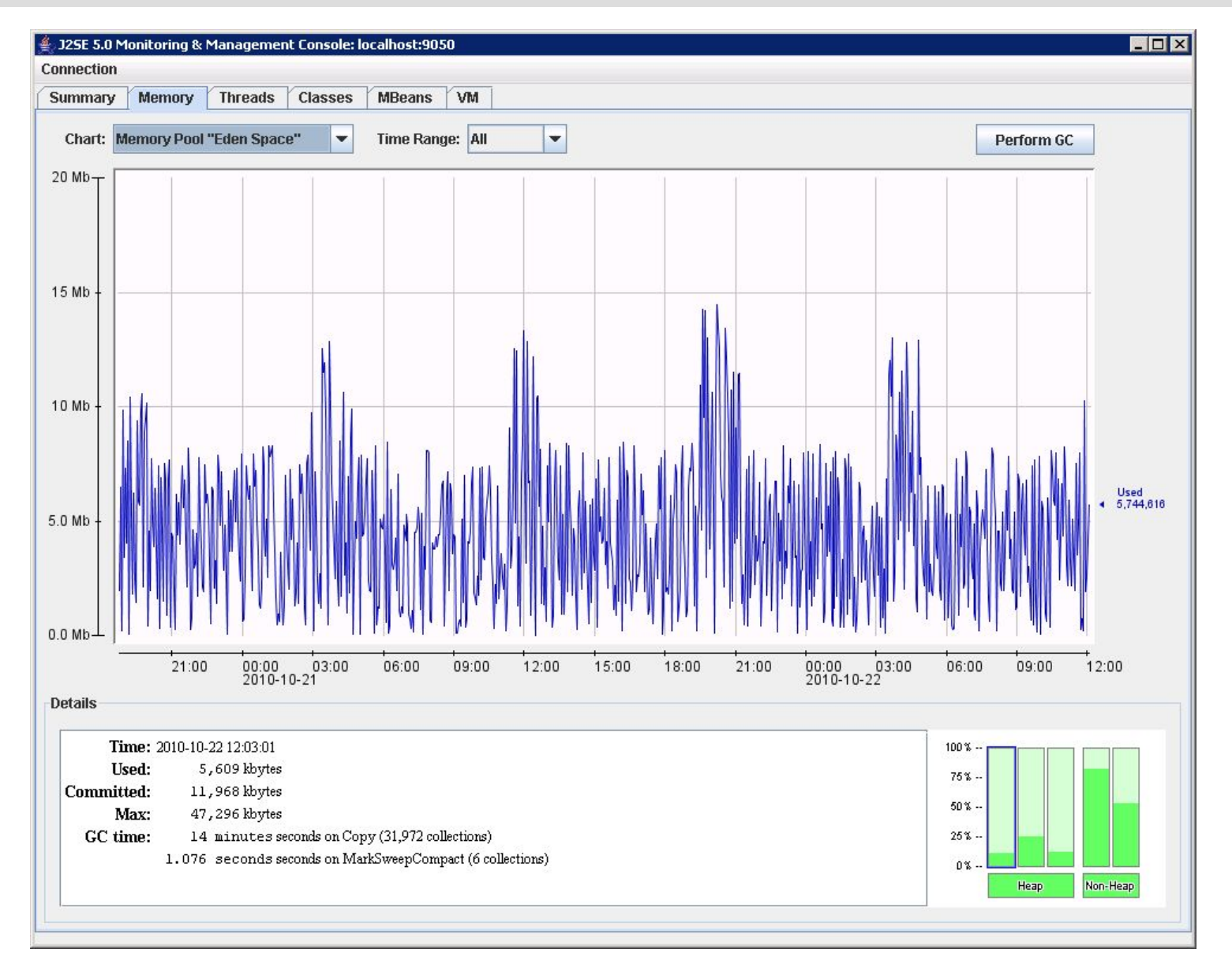

## Memory Pool "Survivor Space"

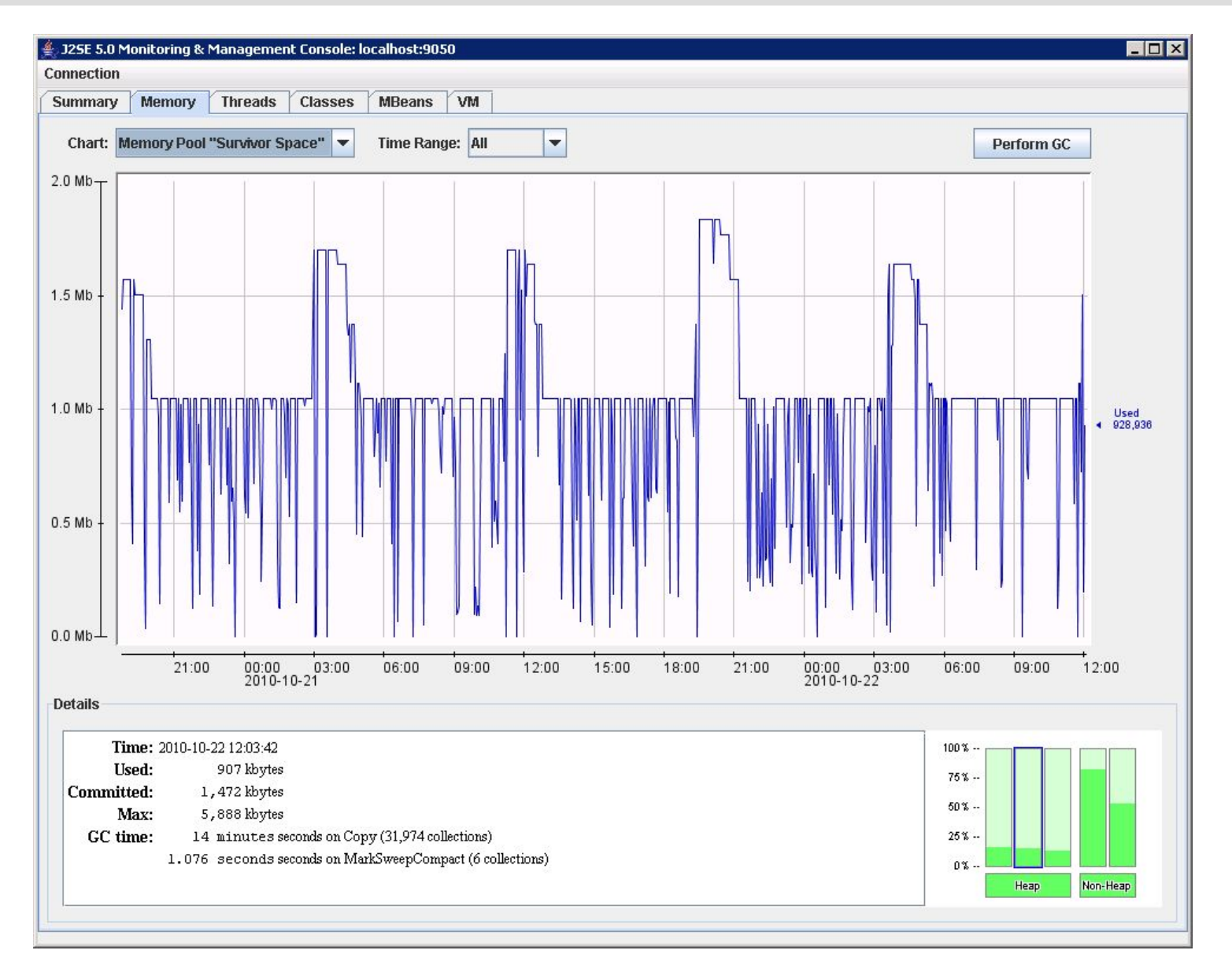

### Memory Pool "Tenured Gen"

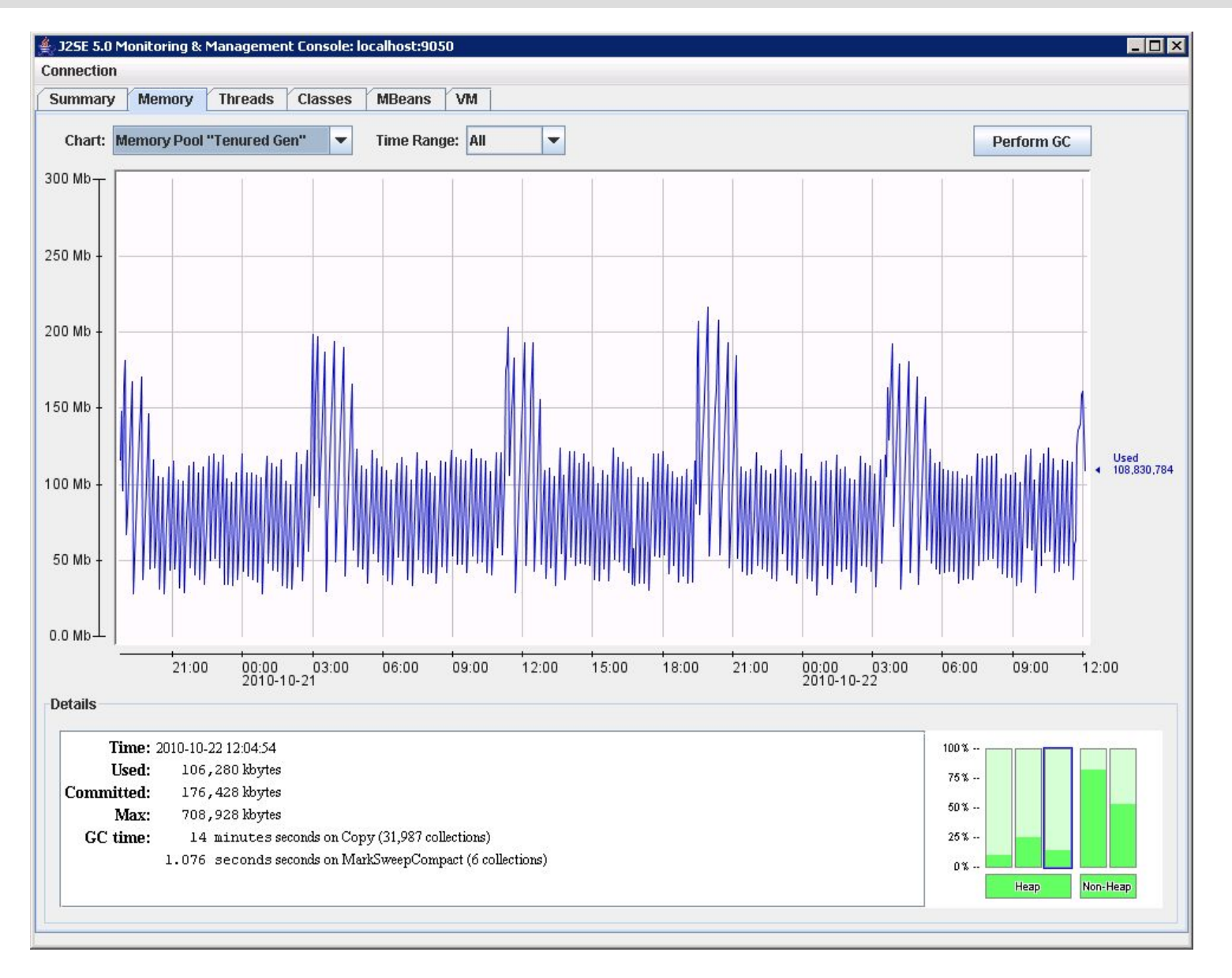

### Non-Heap Memory Usage

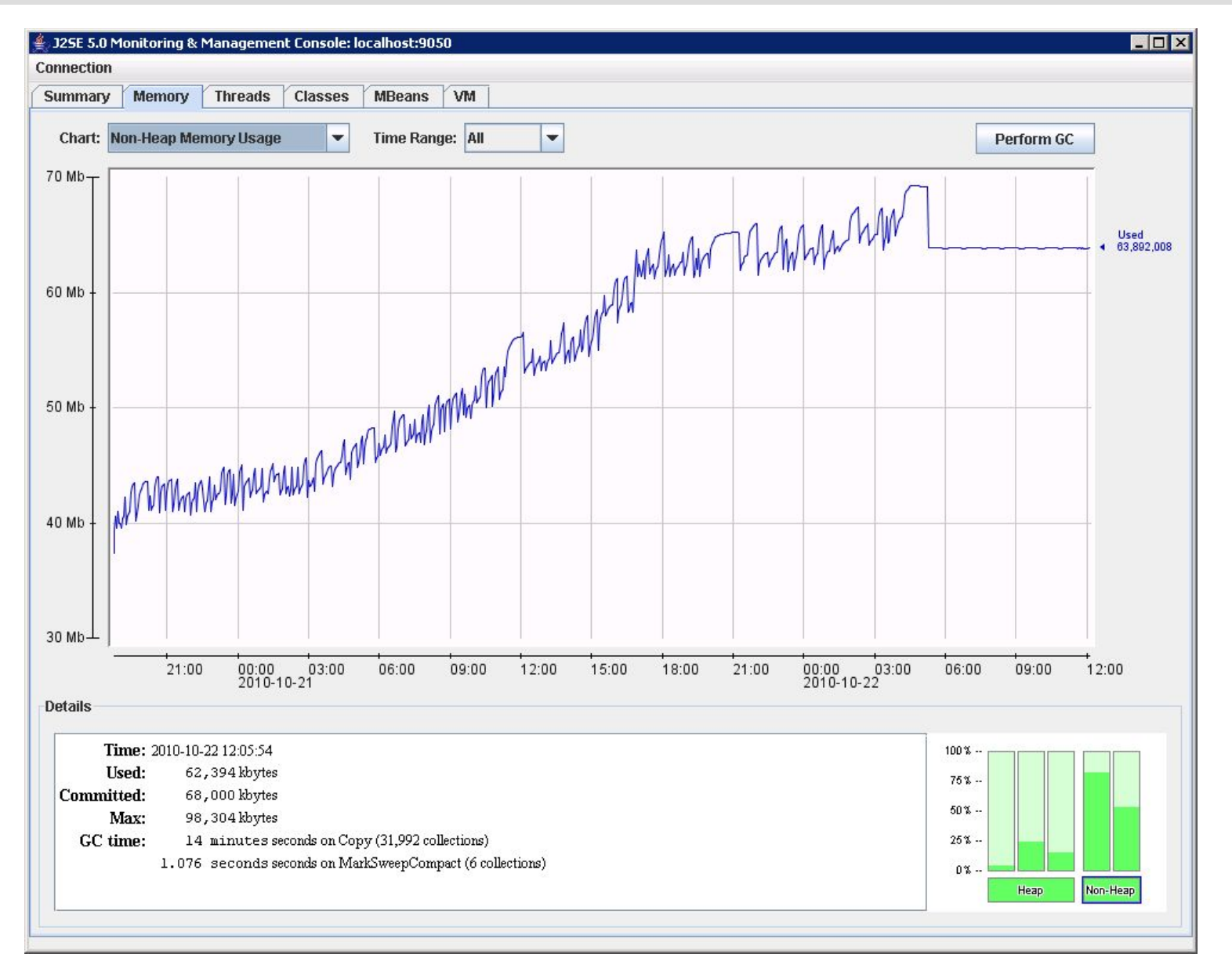

### Memory Pool "Code Cache"

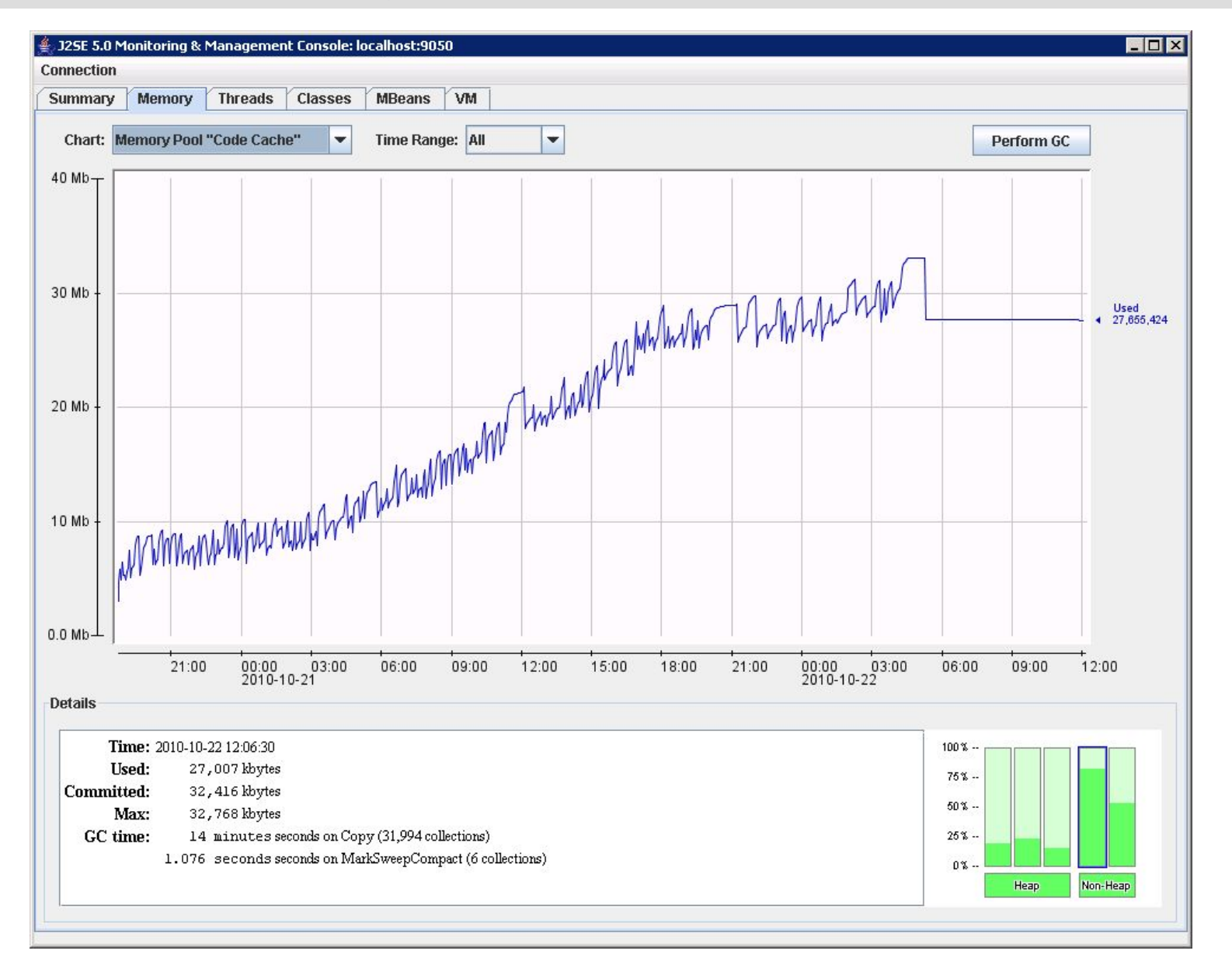

### Memory Pool "Perm Gen"

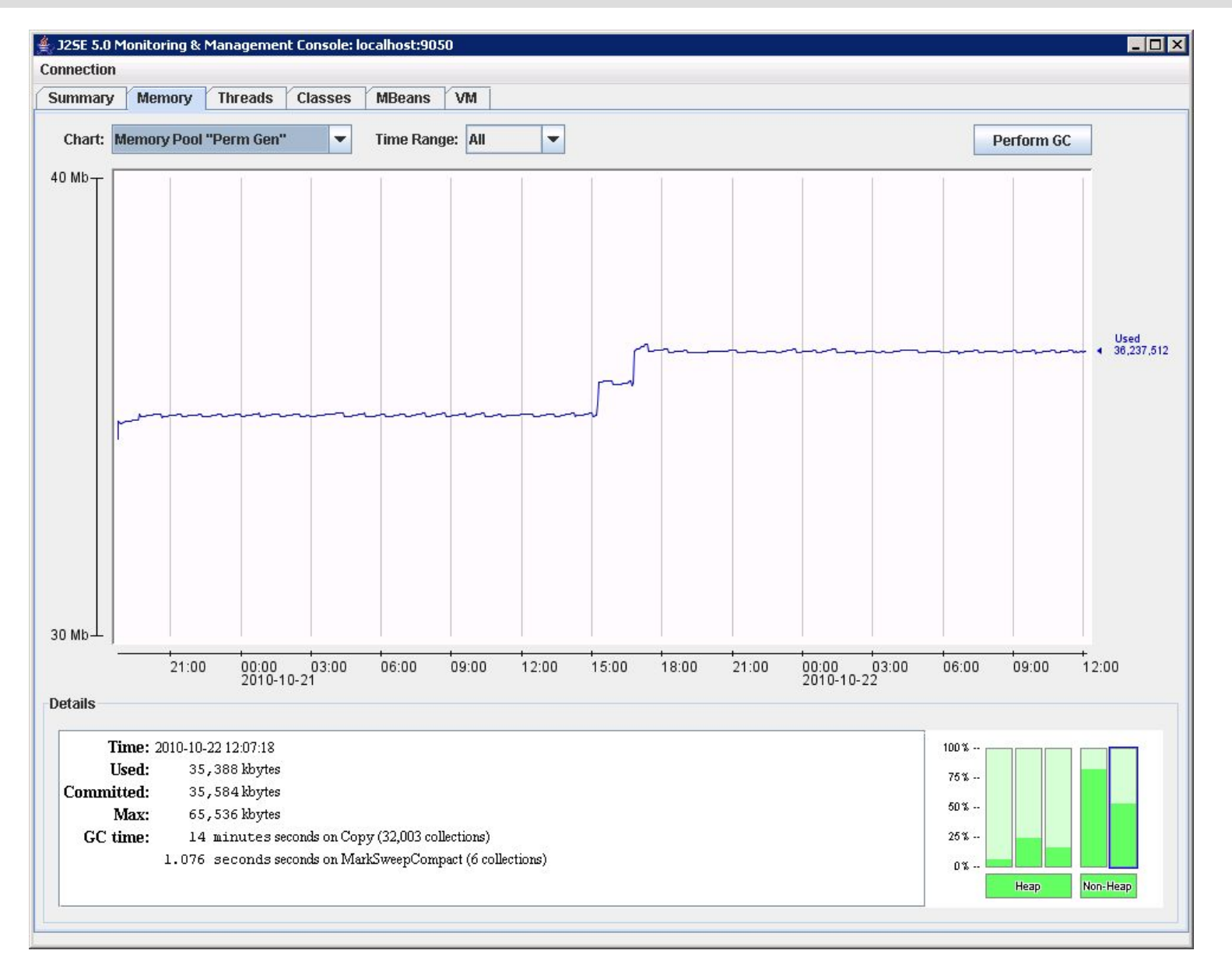

### Max Thread Count Depends on Stack Size

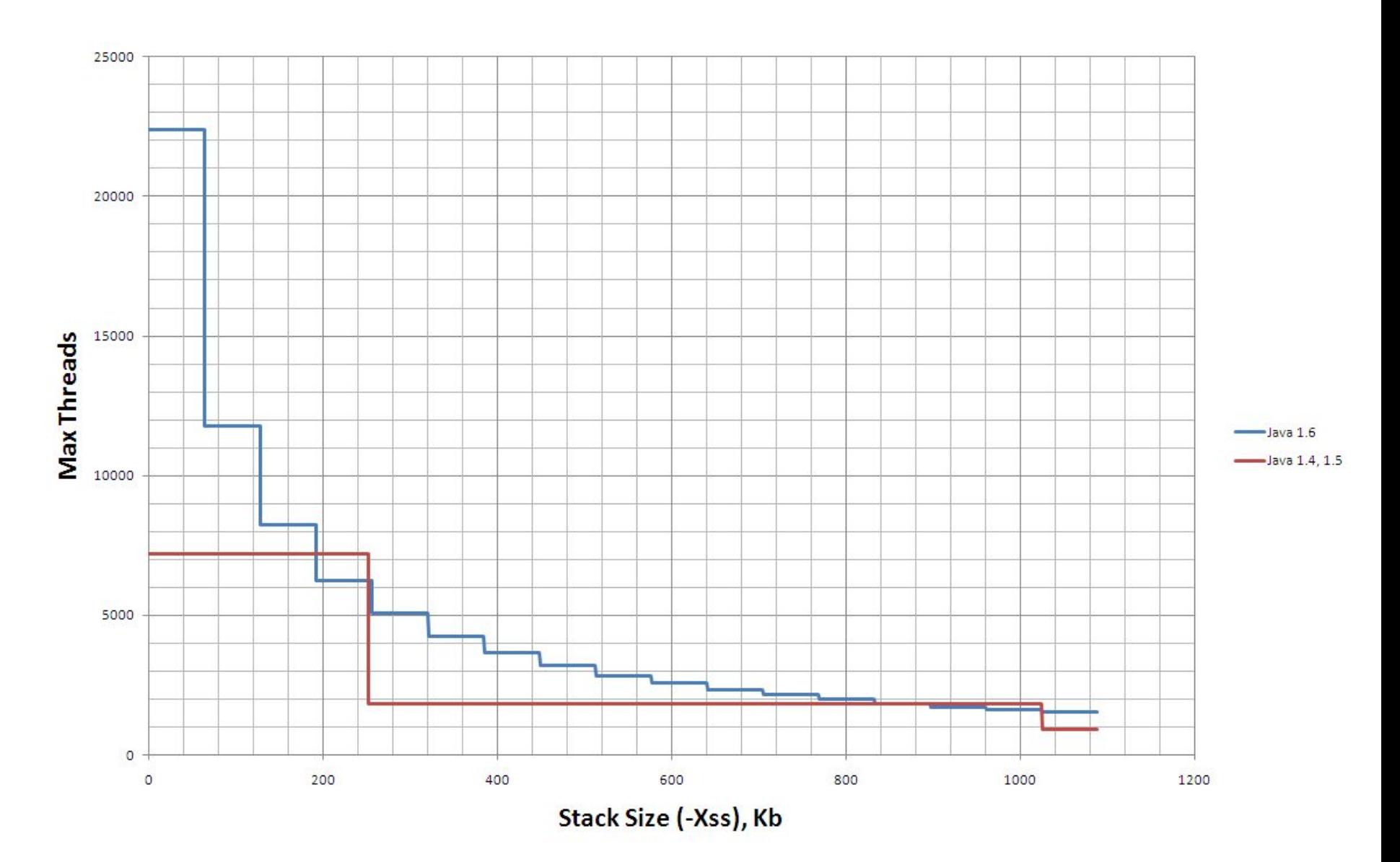

#### Max Thread Count Depends on Heap Size

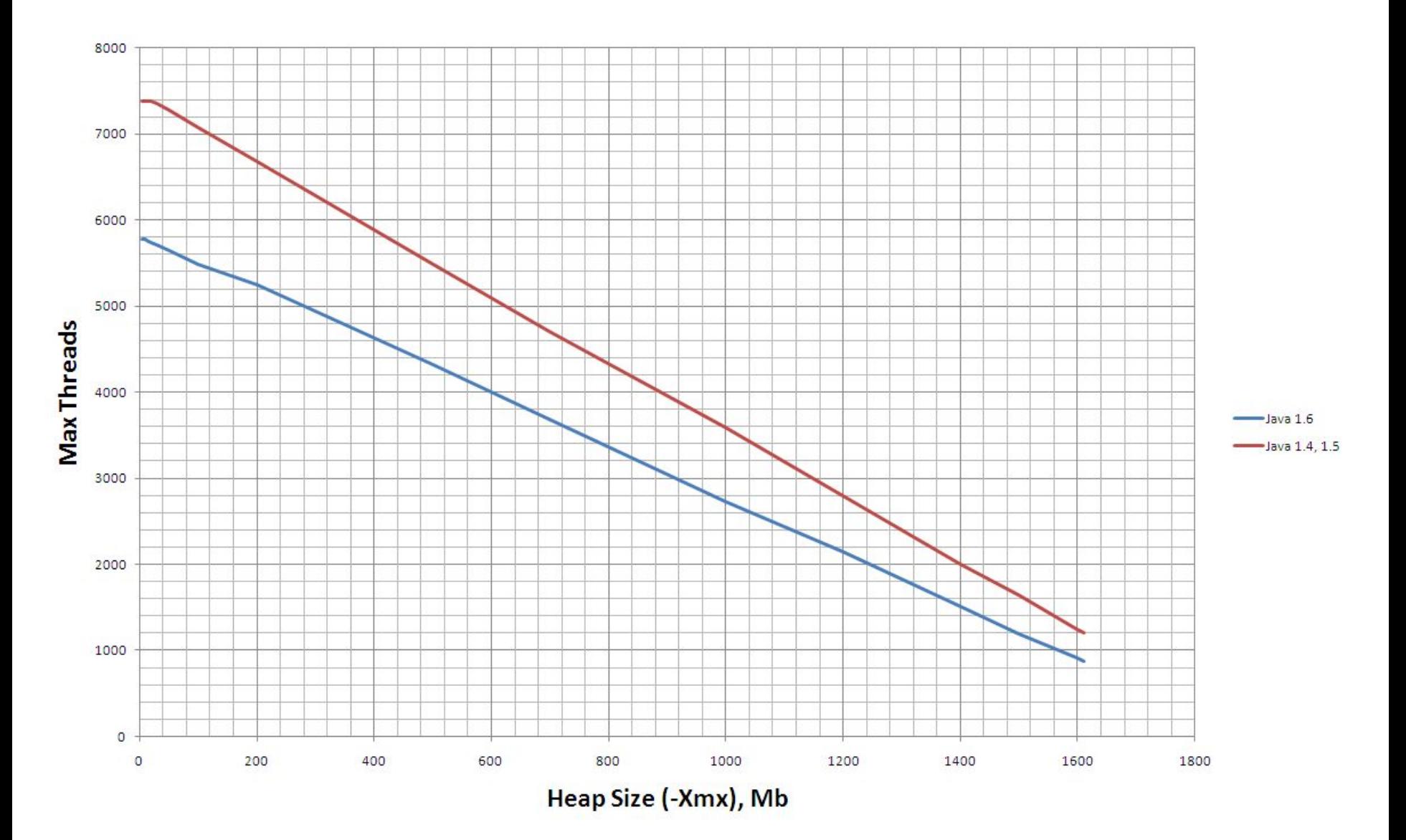

### Stack Depth Depends on Stack Size

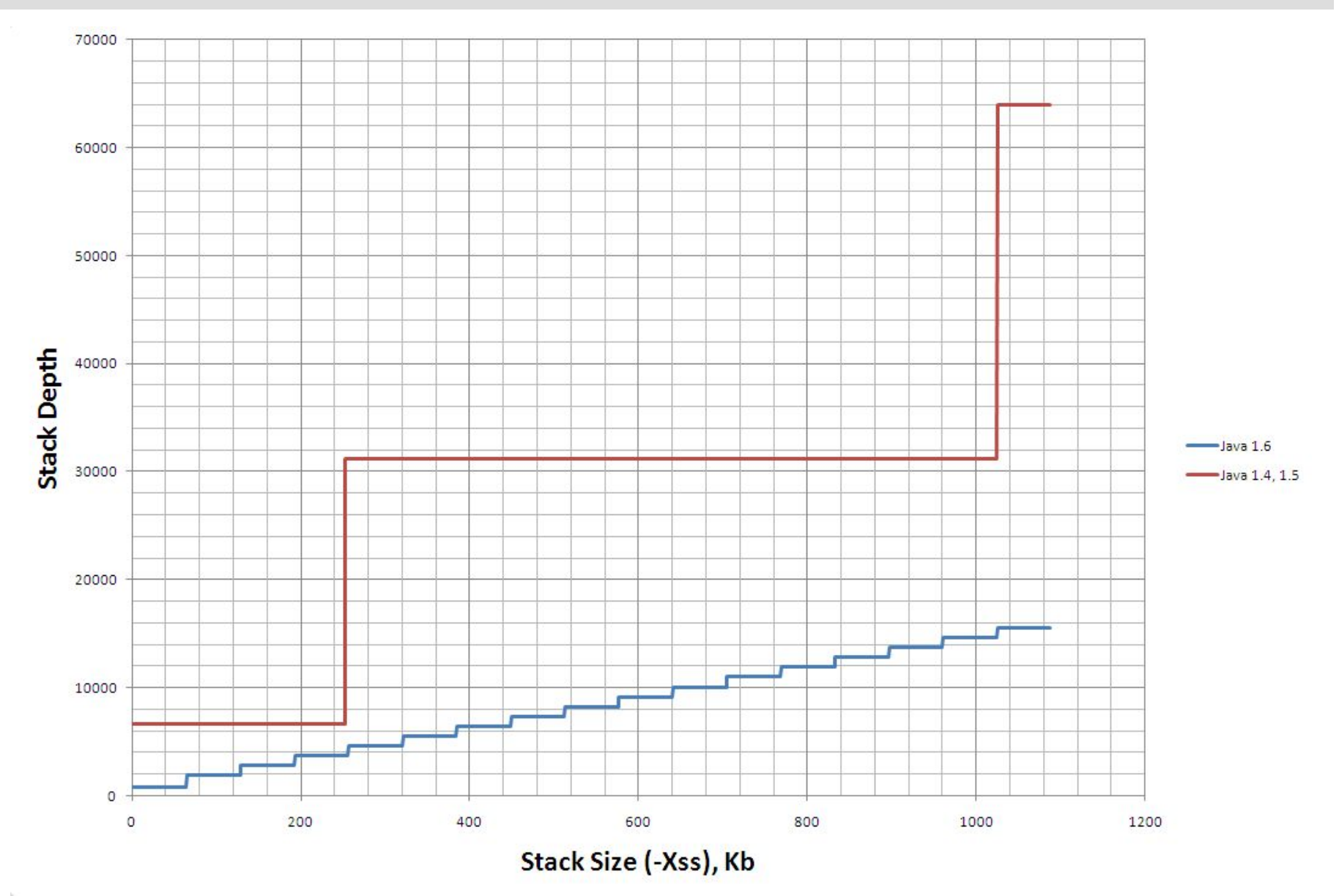

#### Java Class Loading

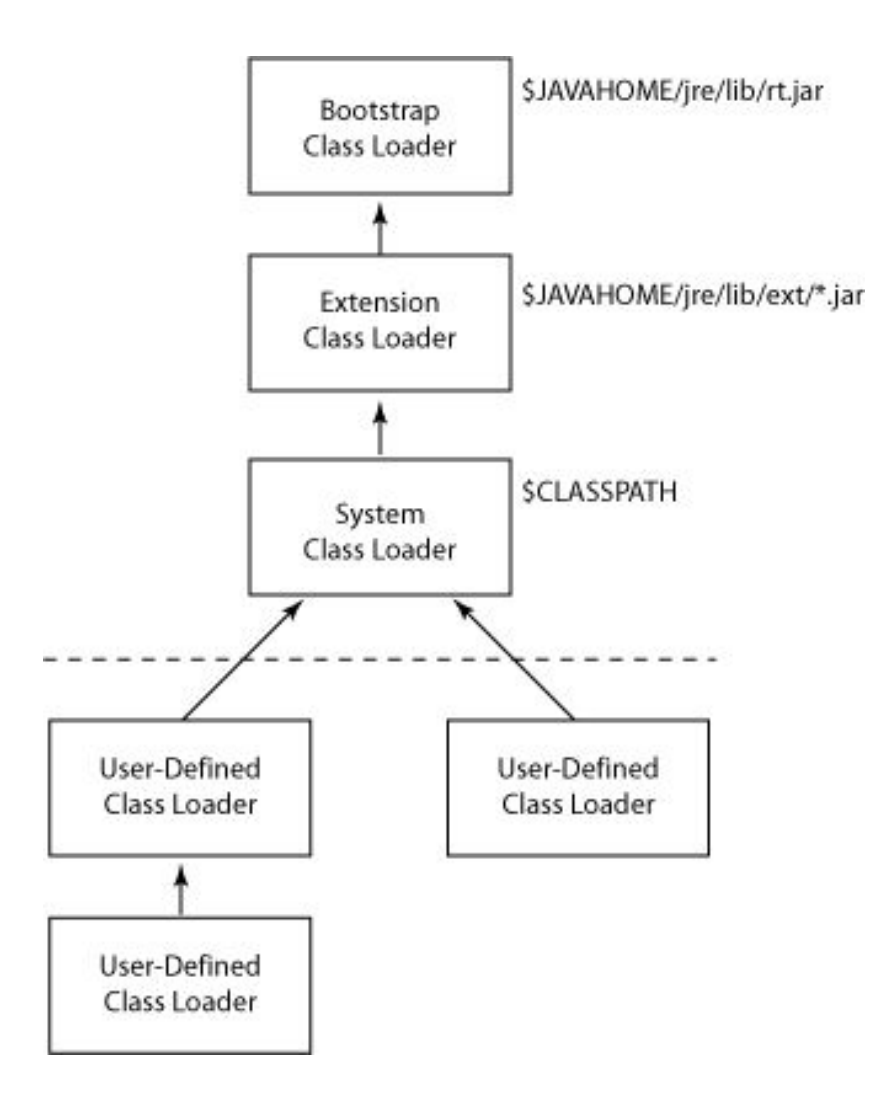

### NoClassDefFoundError vs ClassNotFoundException

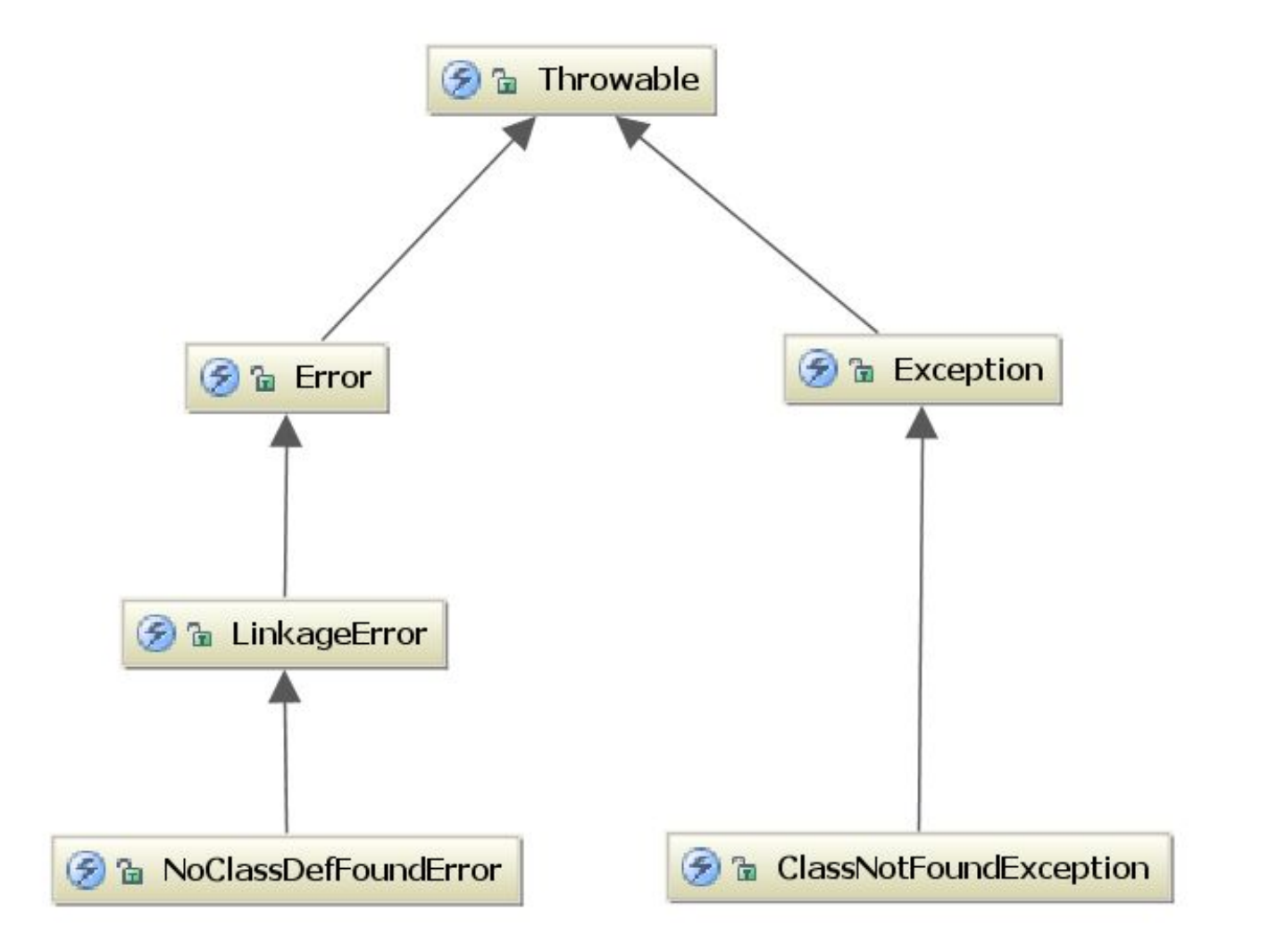

The End